# МИНИСТЕРСТВО ЗДРАВООХРАНЕНИЯ РЕСПУБЛИКИ БЕЛАРУСЬ

# ГОСУДАРСТВЕННОЕ УЧРЕЖДЕНИЕ ОБРАЗОВАНИЯ «БЕЛОРУССКАЯ МЕДИЦИНСКАЯ АКАДЕМИЯ ПОСЛЕДИПЛОМНОГО ОБРАЗОВАНИЯ»

Кафедра общей стоматологии

# **Н. А. Юдина О.Н. Манюк Д.К. Медведская**

# **АЛГОРИТМ СОЗДАНИЯ ДИЗАЙНА ЦИФРОВОЙ УЛЫБКИ**

Учебно-методическое пособие

Минск БелМАПО 2021

УДК 616.314-073.585:004.925(075.9)

ББК 56.6я73 Ю 16

#### Рекомендовано в качестве учебно-методического пособия НМС Государственного учреждения образования «Белорусская медицинская академия последипломного образования» от 28.06.2021 (протокол № 6)

#### **Авторы:**

*Юдина Н.А.,* заведующий кафедрой общей стоматологии ГУО «Белорусская медицинская академия последипломного образования», доктор медицинских наук, профессор

*Манюк О.Н.,* доцент кафедры общей стоматологии ГУО «Белорусская медицинская академия последипломного образования», кандидат медицинских наук, доцент

*Медведская Д.К.,* доцент кафедры общей стоматологии ГУО «Белорусская медицинская академия последипломного образования», кандидат медицинских наук, доцент

#### **Рецензенты:**

*Коршиков А.Ю.,* главный врач УЗ «12 городская клиническая стоматологическая поликлиника» г. Минска

*Кафедра* терапевтической стоматологии УО «Белорусский государственный медицинский университет»

**Юдина, Н.А.**

Ю 16 Алгоритм создания дизайна цифровой улыбки : учеб.-метод. пособие / Н.А. Юдина, О.Н. Манюк, Д.К. Медведская. – Минск: БелМАПО, 2021. – 36 с.

ISBN 978-985-584-602-5

В учебно-методическом пособии изложены современные и актуальные знания по вопросам создания цифровой улыбки **(**Digital Smile Design**,** DSD). Приведен четкий алгоритм планирования эстетической реставрации фронтальных зубов с помощью компьютерной программы Microsoft Power Point на базе операционной системы Windows 10.

Учебно-методическое пособие предназначено для слушателей, осваивающих содержание образовательных программ переподготовки по специальностям «Стоматология», «Стоматология терапевтическая»; повышения квалификации врачейстоматологов, врачей-стоматологов-терапевтов, клинических ординаторов, врачейинтернов.

УДК 616.314-073.585:004.925(075.9)

ББК 56.6я73

**ISBN 978-985-584-602-5** © Юдина Н.А., Манюк О.Н., Медведская Д.К., 2021 © Оформление БелМАПО, 2021

# **ОГЛАВЛЕНИЕ**

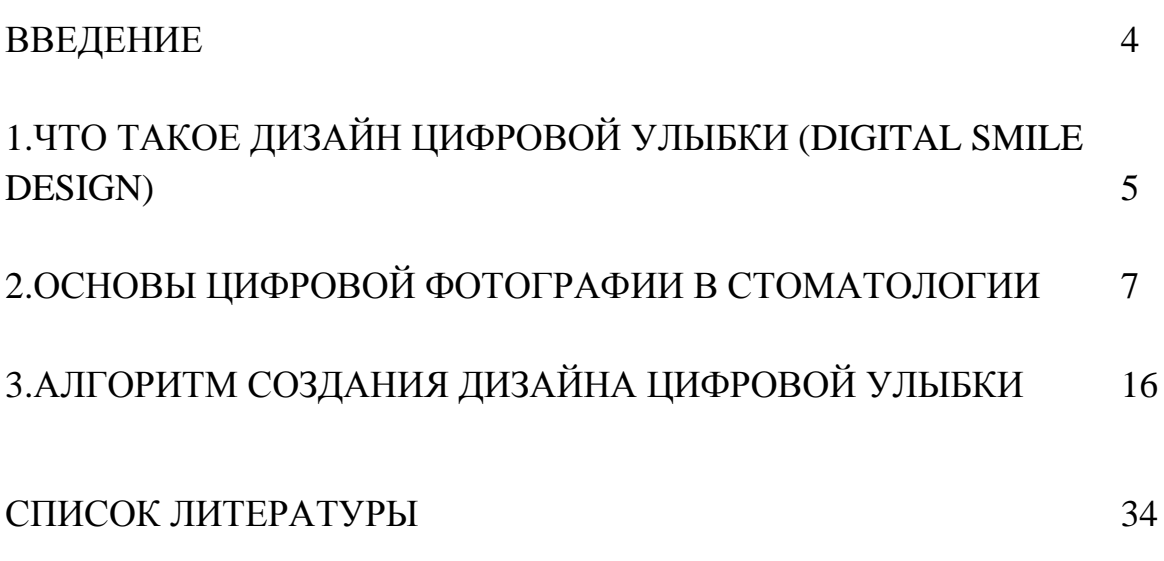

#### **ВВЕДЕНИЕ**

Информационные технологии, применяющиеся во всех сферах современной жизни, укрепились и в области стоматологии. Цифровые технологии используются на всех этапах стоматологического лечения – от заполнения медицинской документации до изготовления реставраций/конструкций. Цифровое планирование улыбки Digital Smile Design (DSD) применяется врачами-стоматологами во всем мире и приобретает все большую популярность в Беларуси, о чем говорит растущее количество обучающих курсов как для врачей, так и для зубных техников.

Техника DSD стала популярной благодаря одному из ведущих специалистов эстетической стоматологии Кристиану Коучману. Программа помогает подобрать форму, цвет зубов и смоделировать улыбку, удовлетворяющую функциональные и эстетические потребности пациента. Это простая и экономичная возможность продемонстрировать пациенту конечный результат лечения еще до начала проведения каких-либо инвазивных манипуляций в полости рта, а пациент в данном случае является соавтором своей «новой» улыбки.

Концепция основана на анализе пропорций лица и строения зубочелюстной системы пациента с использованием заранее выполненной серии высококачественных цифровых фото и видео. Врач выявляет взаимосвязь зубов, десен, губ, улыбки с чертами лица, мимикой в различных эмоциональных ситуациях

Цифровой дизайн улыбки – растущая тенденция в эстетической стоматологии. Эта концепция является эффективным инструментом передачи эстетических возможностей пациентам перед началом лечения. Пациент и стоматолог могут просмотреть предлагаемый результат лечения и изменить его по своему усмотрению.

Данное учебно-методическое пособие предназначено для слушателей, осваивающих содержание образовательных программ переподготовки по специальностям «Стоматология» (дисциплина «Методы диагностики и лечения в терапевтической, ортопедической и хирургической стоматологии»), «Стоматология терапевтическая» (дисциплина «Эстетическая стоматология»); повышения квалификации врачей-стоматологов, врачей-стоматологовтерапевтов, клинических ординаторов, врачей-интернов.

4

#### **1.Что такое дизайн цифровой улыбки (Digital Smile Design)**

В идеале создание красивой улыбки предполагает совместную работу стоматолога, зубного техника и пациента. Однако часто мнение пациента в этом процессе отходит на второй план, хотя именно он заинтересован в эстетичном конечном результате.

Технология цифрового дизайна улыбки DSD позволила пациенту активно включиться в процесс наравне с врачом и техником. Теперь стоматолог с помощью компьютерной программы имеет возможность смоделировать идеальный зубной ряд и создать физическую демомодель новых зубов, которую пациент может примерить на себя. Таким образом, процесс восстановления или коррекции зубов становится полностью прогнозируемым и контролируется пациентом.

DSD-стоматология – это не просто технология, а целая концепция, которую сделал популярной талантливый зубной техник, одонтолог из Бразилии Кристиан Коачман (Christian Coachman). Протокол DSD – последовательность действий для моделирования будущей улыбки.

Для того чтобы заниматься дизайном улыбки в стоматологии, нужно обладать художественным видением, владеть навыками работы со специальным программным обеспечением. Как утверждает Кристиан Коачман, каждый индивидуальный цифровой дизайн улыбки может быть четко визуализирован и улучшен с помощью идей пациента.

Области применения DSD:

- диагностика эстетики лица
- коммуникация
- обратная связь
- установление связи с пациентом
- образование

*Диагностика эстетики лица.* Цифровая фотография и цифровой анализ позволяет стоматологу визуализировать и анализировать проблемы, которые при клиническом осмотре можно не заметить. Нанесение основных линий лица на фотографии осуществляется с помощью программного обеспечения для презентаций.

*Коммуникация.* Основные параметры, которые необходимо контролировать для удовлетворения ожиданий пациентов – это горизонтальная плоскость, линии лица, улыбки, форма, цвет и расположение зубов. При

5

создании дизайна улыбки техник следует инструкциям и рекомендациям стоматолога в письменном виде или по телефону. Однако, во многих случаях информация представляется недостаточной, в результате чего окончательная реставрация не всегда нравится пациенту. Протокол DSD способствует точной передаче данных от врача технику, который может более эффективно изготовить wax-up, фокусируясь на особенностях анатомии: срединной линия лица, рекомендуемом положении резцов, динамике губ, расположении и форме зубов. Далее эта информация передается от wax-up к mock-up или временной реставрации, которая должна быть изготовлена и примерена в максимально короткие сроки для планирования окончательных эстетических реставраций.

*Обратная связь***.** DSD позволяет точно оценить результаты каждого этапа лечения, который показан на слайдах с фотографиями, видео, заметками, графиками и рисунками. В любое время, члены команды могут получить доступ к слайд-презентации для отслеживания и анализа качества лечения, что помогает установить необходимость других дополнительных процедур для улучшения конечного результата. Эта постоянная двойная проверка обеспечивает предсказуемость конечного результата.

*Установление связи с пациентом***.** DSD может быть использован в качестве маркетингового инструмента для мотивации пациента. Презентация планирования лечения очень эффективна, поскольку позволяет врачу визуализировать проблемы пациента, обсудить стратегию лечения и составить индивидуальный план лечения.

*Образование***.** DSD – библиотека лечебных процедур. Специалисты могут пересмотреть свои клинические случаи разных лет и учиться на прошлых результатах, что является отличным инструментом образования. Самые интересные случаи могут использоваться в качестве лекционного материала для обучения коллег или студентов*.*

Важный инструмент DSD-стоматологии – фотографии и видеосъемка лица пациента в различных ракурсах, а также ротовой полости (зубных рядов). Их выполняют на качественной аппаратуре, которая позволяет получить материалы в высоком разрешении.

#### **2. Основы цифровой фотографии в стоматологии**

На современном этапе развития стоматологии методы визуализации позволяют облегчить работу врача-стоматолога, сделать ее более наглядной для пациента.

Фоторегистрация является незаменимой рутинной процедурой для документации, общения и маркетинга, а также играет важную роль в юридическом плане при возникновении конфликтных ситуаций между врачом и пациентом. Фотография демонстрирует результаты работы стоматолога, клиники, уровень и качество оказания стоматологической помощи. По фотографиям оцениваются гармоничность строения лица и эстетика улыбки, производится выбор цвета и планирование будущих реставраций. Фотография – важный элемент диагностики заболеваний, позволяя увидеть детали и тонкости, которые были упущены при осмотре пациента.

Фотография помогает работать в команде: осуществить диалог между пациентом, врачом-стоматологом ортопедом и зубным техником, зубному технику становится проще определить цвет форму размеру зубов, соотношение зубных рядов. Становится реальным провести консультацию удаленного специалиста, что очень важно в работе клинических ординаторов и молодых врачей.

Пациенту предоставляется возможность самостоятельной оценки состояния зубочелюстной системы с визуализацией всех ее особенностей и нарушений, фотография помогает мотивации пациента к поддержанию хорошего уровня стоматологического здоровья. Проблемы (кариес, абфракционные поражения, наличие обильных зубных отложений и многое другое) становятся для пациента открытием, когда он видит свои зубы на фотографии в хорошем увеличении на экране монитора. Вовлеченный в диагностический и лечебный процесс пациент более четко формулирует свои пожелания, прислушивается к рекомендациям врача и выполняет его требования.

#### *Спектр применения фотографии в стоматологии охватывает:*

- системное документирование результатов стоматологического лечения
- динамическое наблюдение пациента
- оценку качества эстетических работ
- объективные свидетельства в защите стоматолога в случае судебных разбирательств с пациентом
- представление результатов научных исследований

7

- фиксирование необычных и казуистических случаев в клинической практике
- передачу информации коллегам и зубным техникам на лабораторном этапе выполнения реставраций
- просветительную работу с потенциальным пациентом
- распространение профессиональных и эстетических стандартов
- мотивацию пациента к необходимости гигиены полости рта и/или лечения
- возможность участия в профессиональных конкурсах

Особенно актуально применение фотографии в эстетической стоматологии. Так, в новых критериях, представленных на суд мировой стоматологической общественности Всемирной организацией FDI в 2007 для оценки качества прямых и непрямых реставраций, оценка проводится на основе клинических данных, фотографий и на основании сравнения с эталонными фотографиями из базы электронного калибратора.

Фотография представляет богатую информацию для пациента и врача, позволяя планировать лечение, выбирать цвет будущих реставраций и наблюдать изменения в динамике. Серия фотографий до и после лечения позволяет продемонстрировать возможности современной стоматологии. Фоторегистрация создает условия для сравнительной оценки различных материалов и методик, представляет доказательную базу научных исследований и делает возможным продвижение новых материалов и технологий на рынке стоматологических услуг.

#### *Критерии выбора фотоаппарата.*

Для съемки в полости рта используются цифровые зеркальные фотокамеры. Требования к фотокамере: беспроводной контроль вспышки, самоочищающий датчик матрицы, разрешение 6 мегапикселей или больше.

Для съемки также необходим макрообъектив с фокусным расстоянием 35-120 мм и вспышка.

Макрообъектив обладает минимальным расстоянием фокусировки, имеет повышенную разрешающую способность (дает отличную резкость и контрастность) и повернутую оптическую схему. Макрообъективы отличаются фокусным расстоянием, при этом само фокусное расстояние может быть переменным или постоянным (трансфокаторы, фикс-объективы). Как уже упоминалось выше, фокусное расстояние у макрообъективов от 35 мм до 150 мм, светосила 2.8. Примером таких параметров могут быть следующие: макро 50/2.8 и макро 100/2.8.

8

Для осуществления фотографирования в стоматологии необходима круговая или двухсторонняя биполярная (билатеральная) вспышка (рис.1). При съемке кольцевой вспышкой возникают блики. Это ухудшает цветопередачу, не в полной мере отражает текстуру зуба, затрудняет общение с зубным техником, однако прекрасно подходит для внутриротовой сьемки с использованием окклюзионного зеркала, когда необходимо получить равномерно освещенное изображение. Во избежание бликов возможно использование специального приспособления – так называемая «лебединая шейка». Вспышка переносится с объектива в сторону и тем самым меняется направление света, что позволяет убрать блики [2].

У биполярной вспышки есть возможность задавать разную величину импульса и менять направление каждой части в разные стороны, отражая пучки света для получения желаемого результата. Особенности съемки с использованием биполярной вспышки – отсутствие прямых лучей света и бликования на поверхности снимаемого объекта.

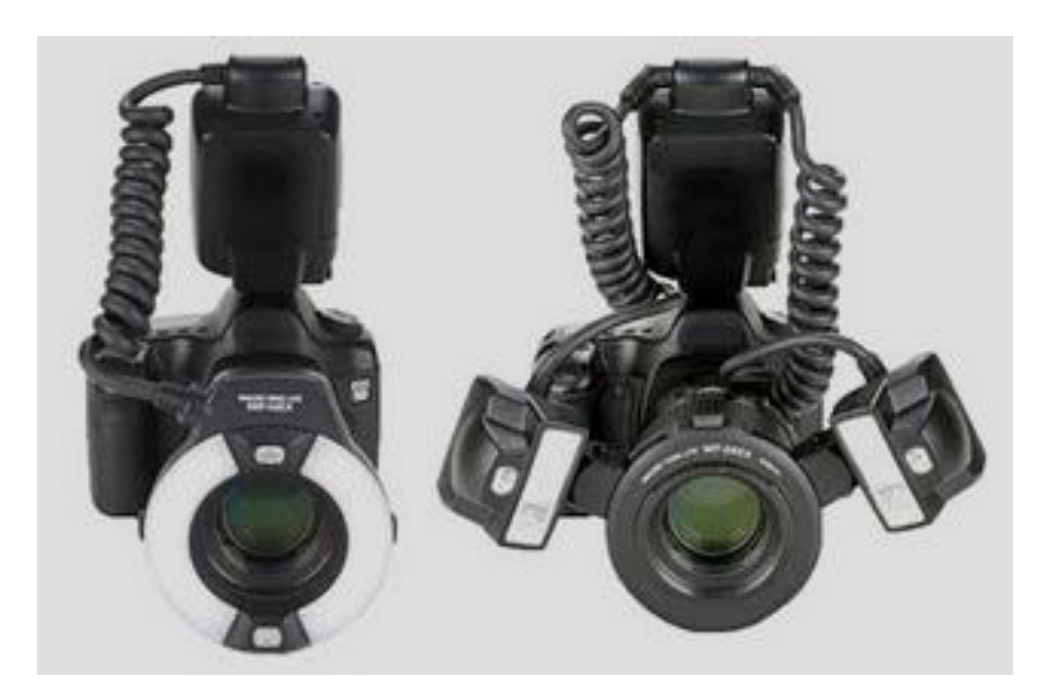

Рисунок 1. – Фотоаппарат с круговой и биполярной (билатеральной) вспышкой

Следует помнить, что составляющие компоненты, необходимые для макросъемки (фотоаппарат, объектив и вспышка), следует выбирать у одного производителя, иначе оборудование не сможет быть сопоставимо и его использование будет невозможно (таблица 1).

Таблица 1. – Примеры оборудования для выполнения фотографии в стоматологии

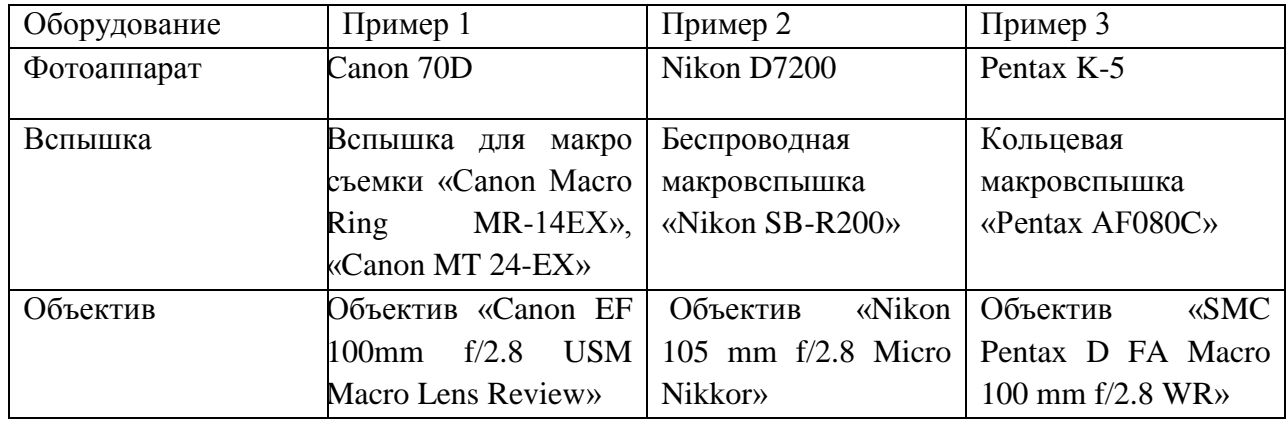

### *Аксессуары*

Внутриротовые зеркала отличаются не только формой, но и размерами. Стекло толщиной в 3 мм, имеющее с двух сторон напыление, может быть изготовлено из металла, нержавеющей стали или стекла с металлическим покрытием на рабочей поверхности.

Внутриротовые зеркала чувствительны к механическим повреждениям и требуют к себе бережного отношения. Предстерилизационную обработку внутриротовых зеркал следует проводить в отдельной пластиковой емкости, а автоклавирование в отдельных пакетах, избегая контакта с металлическими предметами. Их необходимо обрабатывать отдельно от другого стоматологического оборудования, лучше автоклавировать. Средний срок службы составляет 5 лет.

Для фотографии необходимы окклюзионные и боковые *внутриротовые зеркала* (рис. 2). В окклюзионном зеркале проводится фотографирование зубных дуг и оральной поверхности зубов. В боковом зеркале проводится фотографирование зубов при смыкании, слизистой оболочки, труднодоступных участков.

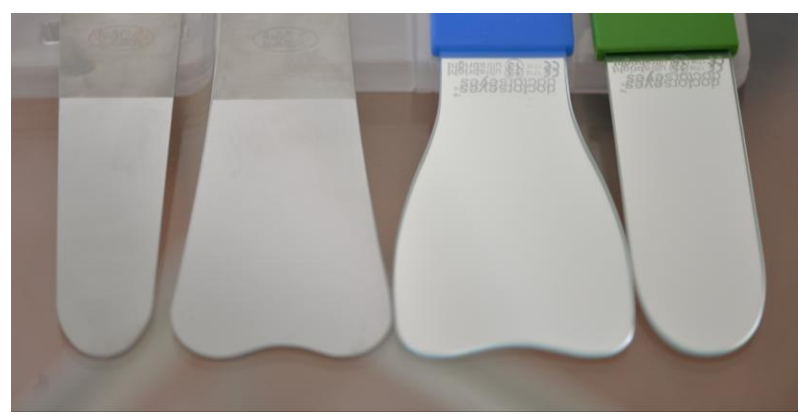

Рисунок 2. – Внутрировые зеркала

*Ретракторы и роторасширители* применяются для лучшего обзора операционного поля (рис. 3). Могут быть круговыми, пластиковыми, с металлической рамкой. Очень удобен для подобных целей ретрактор Optragate (Ivoclar Vivadent, Liechtenstein). Приспособление создает мягкую круговую ретракцию губ и щек без использования громоздких инструментов. Кроме всего, трехмерная гибкость и эластичность позволяет применять ретрактор не только на этапе выполнения серии фотографий, но и на всех последующих этапах лечения (рис.3а).

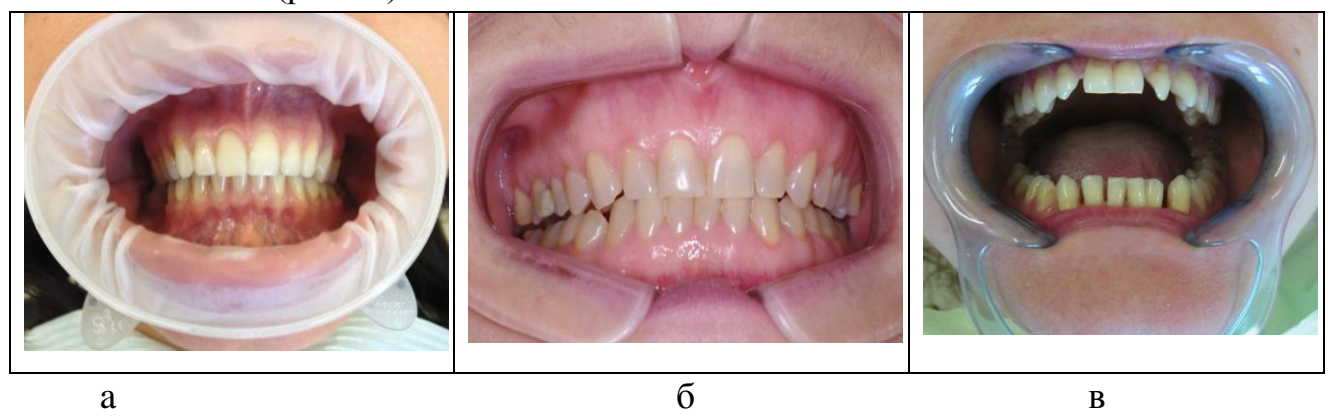

Рисунок 3. – Применение Optragate, ретрактора и роторасширителей *Контрасторы* для создания фона при выполнении фотографии могут быть

различного цвета (рис.4). Черные контрасторы необходимы для определения оттенков эмали и дентина, формы зуба, различных включений.

На фотографиях передних зубов с контрастором лучше выявляются эффекты галло и опалесценции, основанные на разной проходимости света разной длины волны в полупрозрачной эмали. Серые контрасторы облегчают определение оттенков зуба. Фон другого цвета может быть использован с демонстрационными целями. Производятся из анодированного алюминия имеют матовую поверхность и могут автоклавироваться. Однако предстерилизационная химическая обработка может повредить черный слой контрастора, поэтому его нужно выдерживать до стерилизации только в мыльном растворе.

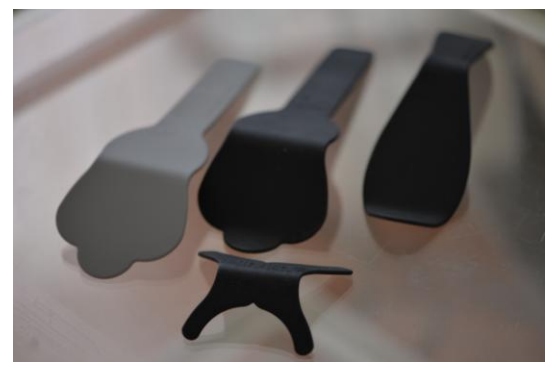

Рисунок 4. – Контрасторы

### *Портфолио пациента*

Информационная ценность фотографии зависит от возможности сравнения с подобными фотографиями других пациентов или этого пациента в динамике. Снимки одного пациента собранные вместе (портфолио) (рис.5) позволяют зафиксировать картину зубных рядов, отдельных зубов, реставраций, конструкций и лица пациента. Снимки должны выполняться в определенном количестве и по заданному алгоритму. Каждый вид съемки выполняет свою задачу.

В идеале портфолио пациента должно содержать:

1. Портретные снимки

 Лицо анфас: рот закрыт, губы сомкнуты; губы разомкнуты, начало улыбки; широкая улыбка

 Лицо профиль: рот закрыт, губы сомкнуты; губы разомкнуты, начало улыбки; широкая улыбка. Два комплекта для левой и правой половины лица

 Лицо поворот три четверти: рот закрыт, губы сомкнуты; широкая улыбка. Два комплекта для левой и правой половины лица.

2. Внутриротовые снимки (7 фотографий: фронтальная, боковые, трехчетвертные проекции, фотографии нижнего и верхнего зубного ряда при открытом рте с применением внутриротовых зеркал).

Панорамная фронтальная съемка может выполняться в двух проекциях:

- Челюсть сомкнута
- Челюсть разомкнута на 1-2 мм.

Оклюзионная фотография:

- Верхних зубных рядов
- Нижних зубных рядов.

Латеральная фотография (со стороны щеки):

- Правой части зубных рядов;
- Левой части зубных рядов.

Съемка верхних резцов на просвет.

Съемка нижних резцов на просвет.

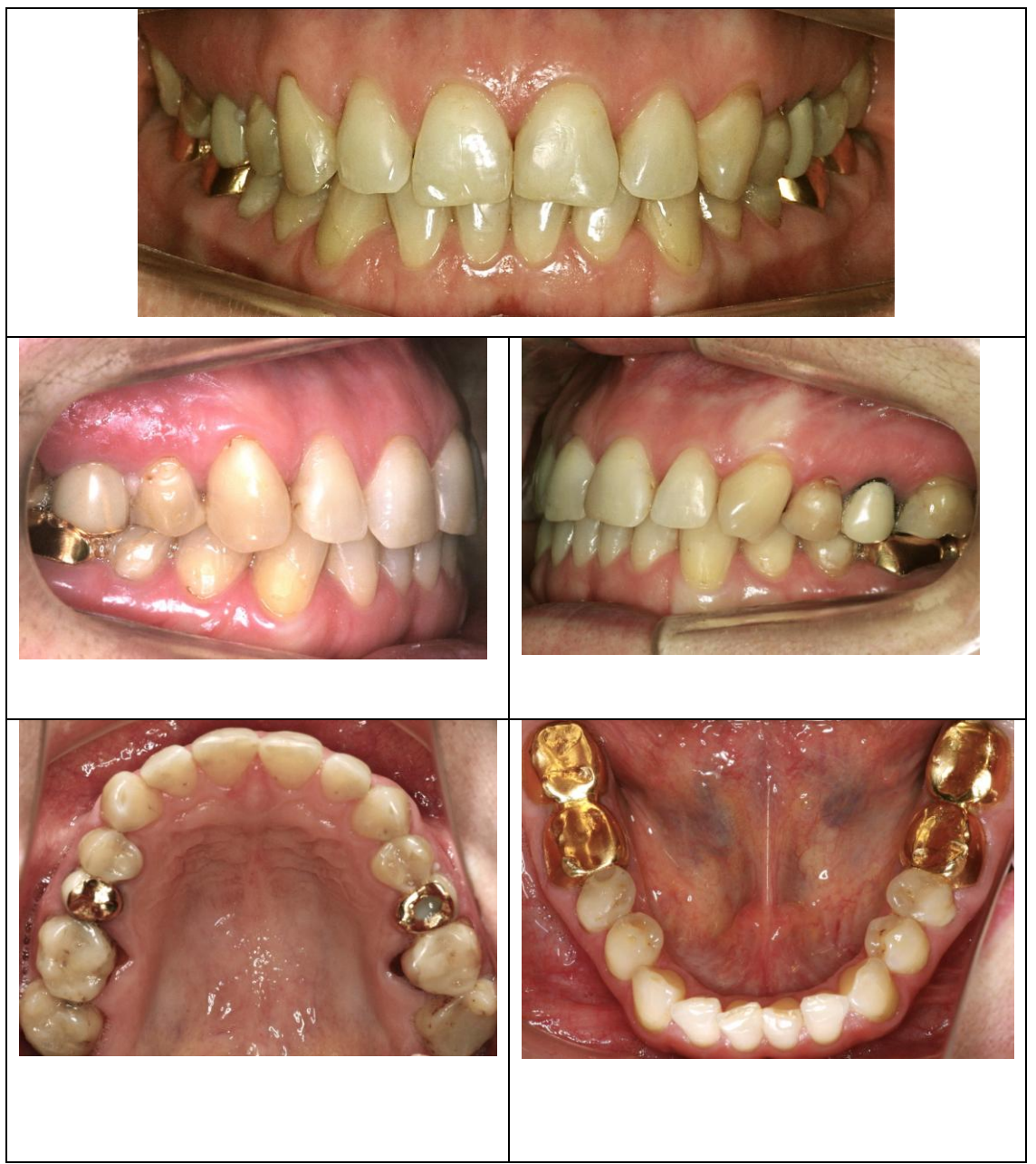

Рисунок 5. – Портфолио пациентки (фронтальная и боковые проекции, фотографии нижнего и верхнего ряда при открытом рте с применением внутриротовых зеркал)

Для сопоставимости результатов и наблюдения пациента в динамике в каждой клинике, кабинете и индивидуально врачом-стоматологом определяются укладки и виды снимков, с помощью которых будут архивироваться данные пациентов. Систематизация снимков помогает составлению плана лечения, представлению данных пациенту.

Количество снимков может быть уменьшено (фото лица – улыбка пациента, внутриротовые снимки: фронтальная, боковые проекции, фотографии верхнего и нижнего зубного ряда).

### *Техника фотографирования*

*Портретная сьемка.* В качестве фона за головой пациента рекомендуется использовать матовую небликующую поверхность нейтрального цвета (серого или белого). Положение головы пациента вертикальное, без наклона. При съемке анфас в кадре должна быть видна не только голова пациента, но и область шеи и плечевого пояса. Точка фокусировки – глаза пациента (фокусировка в автоматическом режиме). Рекомендуемые настройки камеры приведены в таблице 2.

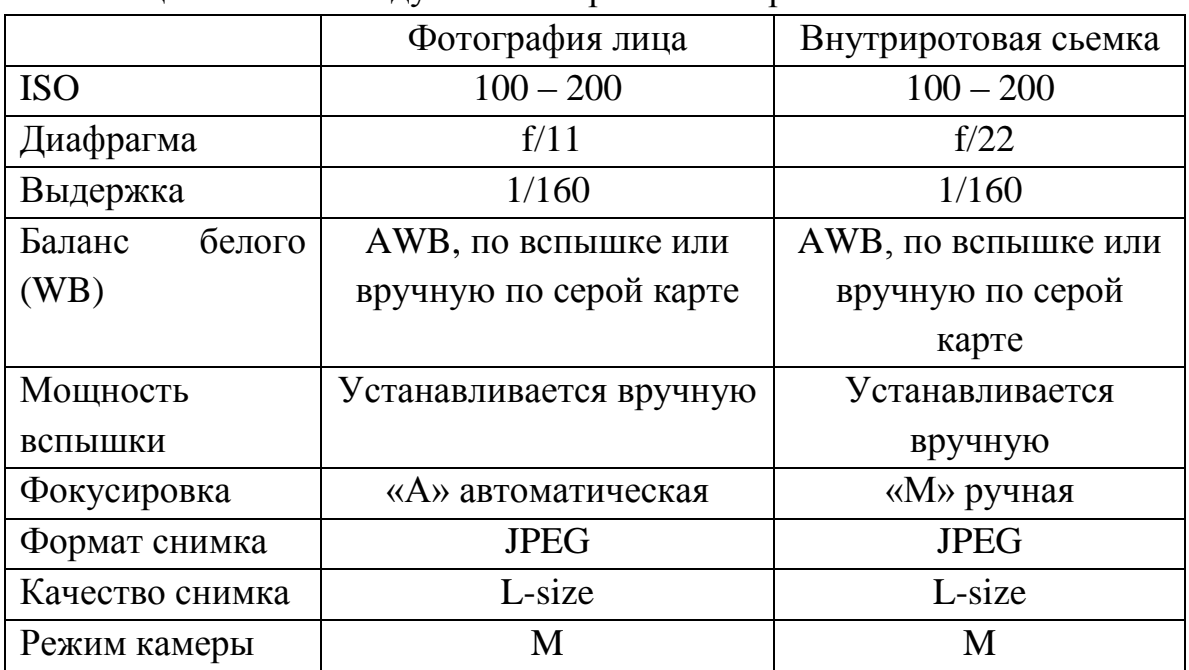

### Таблица 2. – Рекомендуемые настройки камеры

#### *Внутриротовая сьемка:*

- 1. При макросъемке все настройки фотоаппарата переводятся в ручной режим, в том числе и настройки объектива. Автофокус применять не рекомендуется. Таким образом из необходимых настроек в режиме Manual необходимыми являются: выдержка (1/125 или 1/160), степень открытия диафрагмы (f/22), светочувствительность ISO 100-200 и баланс белого (ручной баланс белого).
- 2. Окклюзионное зеркало должно практически лежать на зубах противоположной челюсти, тогда прямое и размытое изображение фотографируемых зубов не будет попадать в композицию снимка. Это правило касается и внутриротового фотографирования с боковым зеркалом.
- 3. Чтобы зеркало не потело во время съемки, его необходимо перед применением нагреть горячей водой.
- 4. Следите, чтобы в кадре с верхними передними зубами в окклюзионном зеркале не был виден нос. Для этого зубная дуга должна равномерно занимать все поле снимка, а передние зубы по оси должны быть у самого края изображения.
- 5. Ассистент перед фотографированием удаляет слюну из ретромолярного пространства, продувает жевательные поверхности от слюны.
- 6. При выполнении фотографии с применением окклюзионного зеркала в качестве точки фокусировки следует выбрать окклюзионную поверхность премоляров, а при использовании бокового зеркала – клык или контакт клыка и первого премоляра.

Стандартный протокол работы с программой DSD требует наличия четырех внеротовых фотографий: фото портрета пациента с улыбкой, фото с ретрактором, фото сбоку и на 12 часов. Первые два снимка используются для диагностики эстетики лица: определения срединной линии лица, правильного расположения режущих краев резцов, изгиба улыбки и ее моделирования. Фото из позиции на 12 часов необходимо для определения взаимоотношений между фронтальной группой зубов и зоной Клейна на нижней губе, а латеральный вид служит для определения позиций и ангуляций резцов. Для создания самого простого дизайна улыбки необходимо всего лишь 2 внеротовые фотографии: портрет с улыбкой и портрет с ретрактором.

Перенести фотографии в специальные графические программы для обработки полученных снимков и моделирования «новой» улыбки. Построить виртуальный дизайн улыбки можно на таких программах, как Photoshop CS6 (Adobe Systems Inc., USA), Keynote (Apple Inc., USA), Aesthetic Digital Smile Design (ADSD, Dr. Valerio Bini), 3D Creator (Sony Corporation, Japan), Smile Designer Pro (SDP) (Tasty Tech Ltd., Canada), Cerec SW 4.2 (Sirona Dental Systems Inc., USA), Planmeca Romexis Smile Design (PRSD) (Planmeca, Finland) and DSD App by Coachman (DSD App LLC, USA).

# **3. Алгоритм создания дизайна цифровой улыбки.**

В данном учебно-методическом пособии представлен алгоритм создания дизайна цифровой улыбки в программе Microsoft PowerPoint (операционная система Windows 10).

1. **Создание и запуск программы**. Создать презентацию Microsoft Power Point (запустить программу). Правой кнопкой мыши кликнуть на «Создать слайд». На верхней панели управления найти вкладку «Макет слайда», выбрать «пустой слайд». Дублировать слайд «ctrl+D» (создание новых слайдов). На слайд №1 перенести фото портрета пациента в анфас и фото пациента с ретрактором (рис. 6). Дублировать слайд с фото пациента «ctrl+D» (слайд №2).

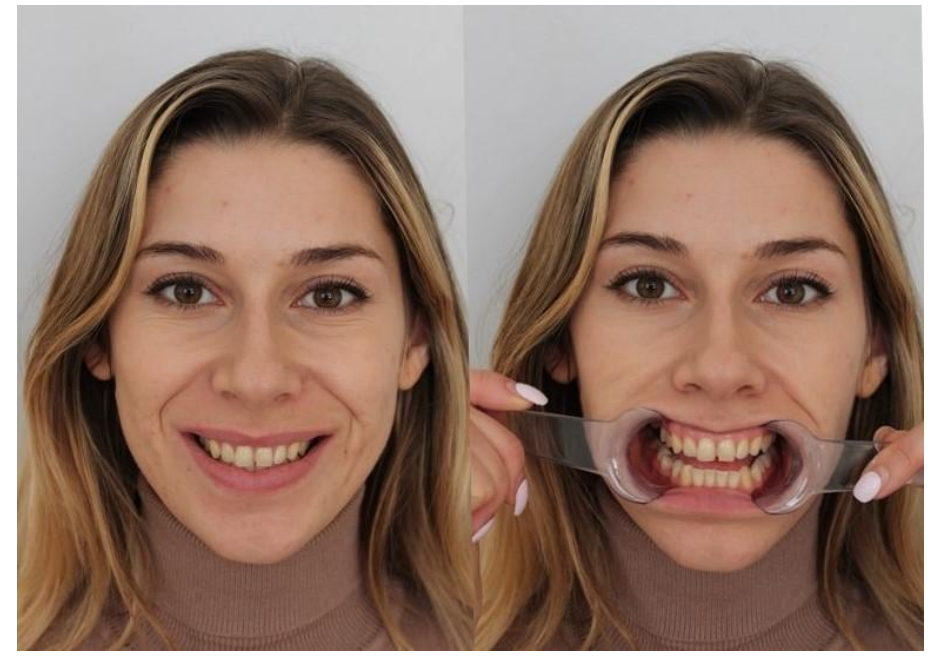

Рисунок 6. – Фотографии пациента в анфас с улыбкой и ретрактором

2. Диагностика и составление плана лечения. Одним из наиболее важных шагов в процессе дизайна улыбки является определение горизонтальной плоскости. Для этого на фотографии в анфас необходимо нарисовать основные диагностические линии: межзрачковая и комиссуральная линии. Далее обозначают срединную линию лица, которая проходит через центр переносицы и кончик носа.

На верхней панели управления найти вкладку «Фигуры», выбрать «линии». Поставить точку начала линии (например, один зрачок) нажать левую кнопку мыши и вести ко второй точке (второй зрачок) и отпустить кнопку. Полученную линию можно перемещать, менять цвет, толщину и т.д.

3. Дублировать слайд фото лица с линиями «ctrl+D» (слайд №3). Нажать на фото правой кнопкой мыши 2 раза, выбрать «обрезка» и обрезать фото до улыбки. Кликнуть на пустой фона слайда. Левой кнопкой мыши нажать на фото улыбки, увеличить фото на весь слайд. Больше фото не двигать. Дублировать слайд (№4).

4. На последнем слайде (№4) линии убрать. Нарисовать новые линии другим цветом (синим). Например: одна линия соединяет начало контактного пункта клыка и латерального резца, другая - десневые сосочки между медиальными и латеральными резцами (рис. 7).

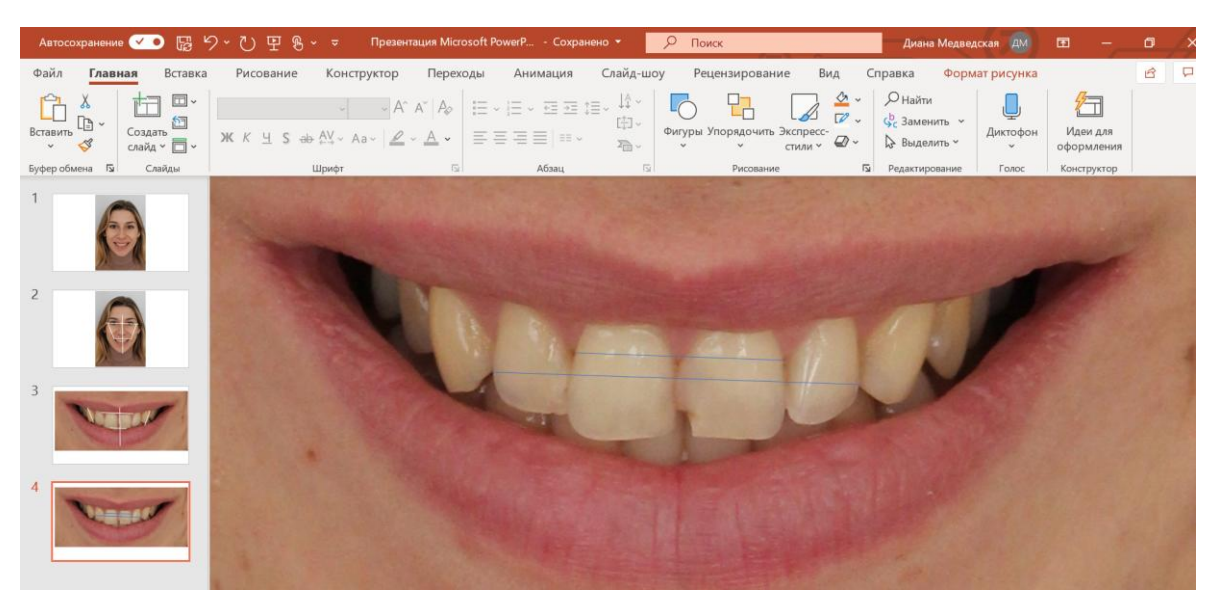

Рисунок 7. – Этап совмещения фотографии улыбки с фотографией с ретрактором

5. Дублировать слайд (№5). На слайде №5 удалить фото, но оставить линии: кликнуть правой кнопкой мыши на фото, выбрать ножницы «вырезать». На слайде №5 остаются 2 синие линии.

6. Фото с ретрактором перенести на слайд №5. Кликнуть на фото левой кнопкой мыши (выделить фото). На верхней панели управления найти вкладку «Формат рисунка», выбрать «переместить на задний план». Обрезать фото с ретракторами до улыбки (рис. 8).

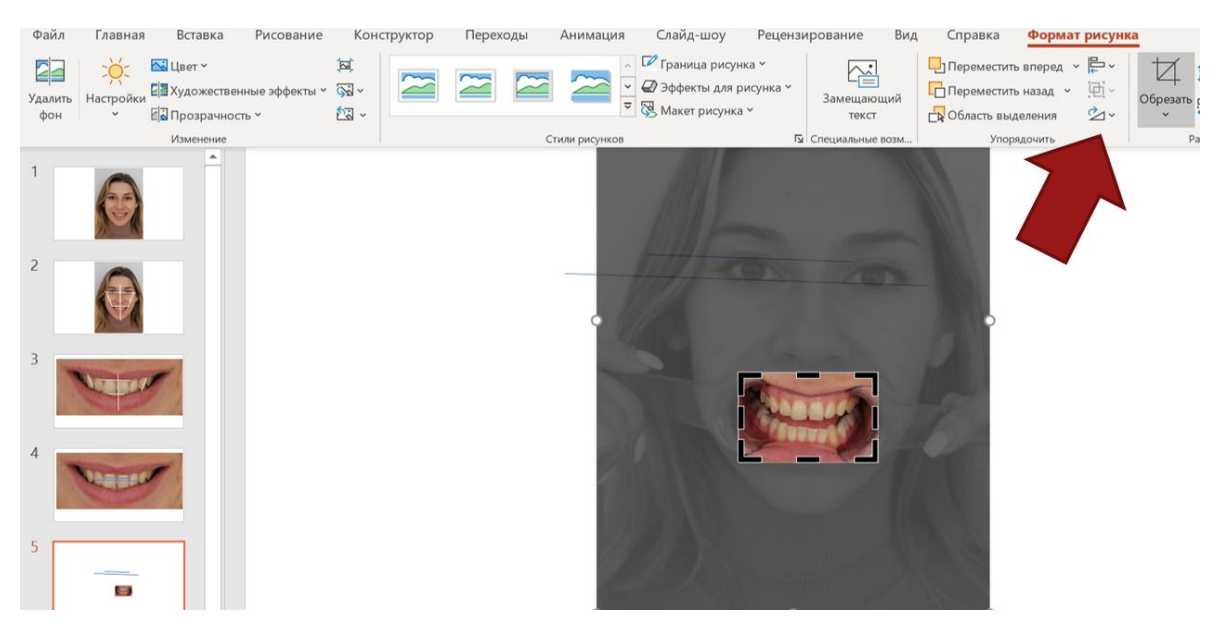

Рисунок 8. – Этап обрезки фотографии с ретрактором

7. Кликнуть мышью на свободный фон слайда. Выделить фото и увеличить до нужных размеров так, чтобы синие линии располагались идентично как и на слайде №4. При быстром переключении слайдов №4 и №5 между собой положение зубов не меняется. Продублировать слайд (№6).

8. На слайде №6 удалить все линии (синие). Вернуться на слайд №2, скопировать все линии (белые) (удерживать кнопку ctrl и одновременно нажать на линию) и вставить на слайд №6. Раздвинуть линии. Слайд демонстрирует: «идеальное» расположение резцовой линии, линии наклона клыков, горизонтальную плоскость*.*

9. Дублировать слайд №7. Именно на этом слайде в дальнейшем определяют направляющие линии, определяют будущую форму, размер и цвет зубов (рис. 9). Чтобы создать гармоничную ширину зубов и поддерживать среднюю линию зуба, совпадающую со средней линией лица, потребуется агрессивное препарирование зубов с использованием эндодонтии и восстановление после. План цифрового лечения позволил пациенту визуализировать и понять компромиссы, вызванные только восстановительным подходом. Он мог видеть, что средняя линия окончательной реставрации будет располагаться на расстоянии около 1 мм от средней линии лица.

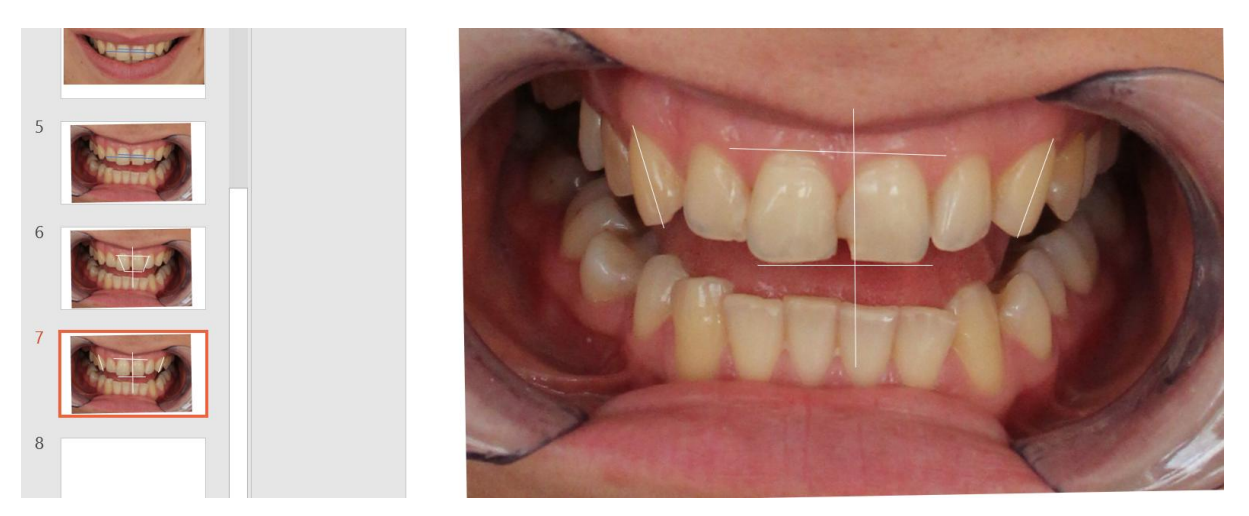

Рисунок 9. – Направляющие линии (центральная линия лица, линия наклона клыков, горизонтальную плоскость)

10. Для постановки фронтальных зубов применяется решетка золотого сечения и специальные шаблоны (прямоугольники) отношения ширины к длине центральных резцов, которые приравниваются к идеальным пропорциям, описанным в литературе (рис. 10). На слайд №8 и №9 скопировать набор инструментов и шаблоны выбранных заранее зубов (в свободном доступе в интернете (рис. $11$ )).

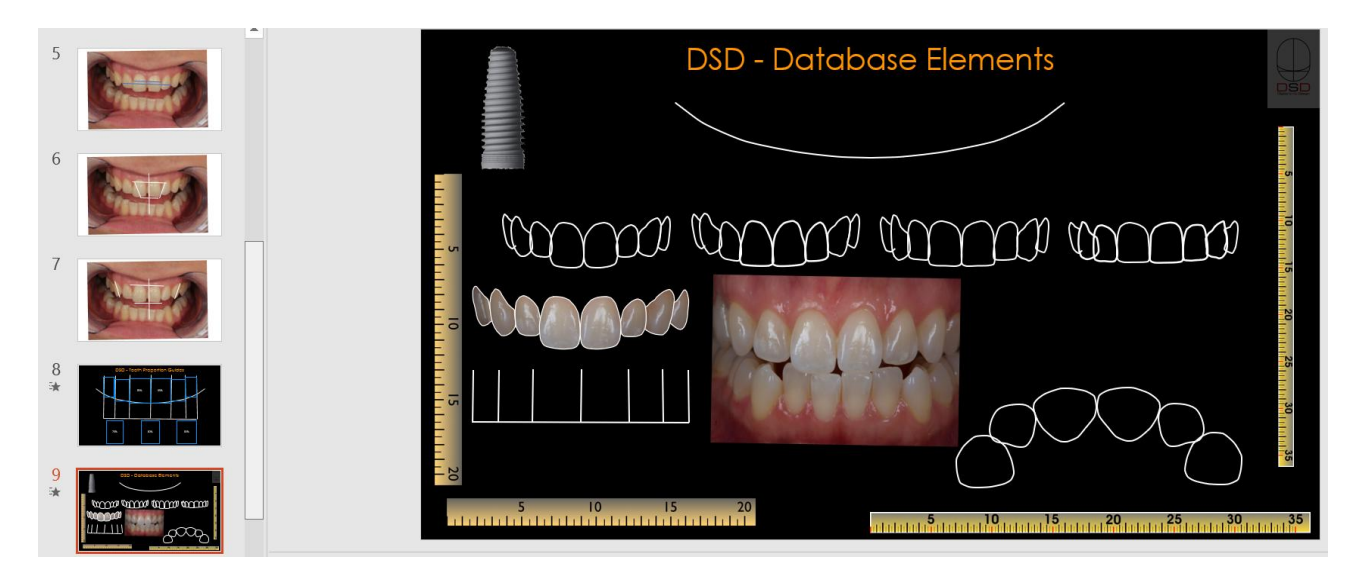

Рисунок 10. – Шаблон решетки золотого сечения, основных форм зубов,

линейки, дуги

| NISSE IN DISTANCE DISTANCE DESCRIPTION OF THE SECOND STATE OF THE SAME OF THE USE OF THE SAME OF THE SAME OF T       |  |
|----------------------------------------------------------------------------------------------------|--|
|                                                                                                    |  |
| organisation degan verden der der bergen den der den den den begannten                                               |  |
| 1100 040 1700 040 1700 240 1700 440 1700 450 450 460 470 1700 470 1700 470 1700 470 1700 470 470 470 470 470 4       |  |
| home water words would have want would want when would would                                                         |  |
| <u>DISCIPIDADE DISCOPRIENCIA DISCOVIDACIÓN DISCOVIDA DISCOVIDABILIBICA DISCOVIDABILIBICA DISCOVIDABILIBICA DI SU</u> |  |
|                                                                                                    |  |
|                                                                                                    |  |
|                                                                                                    |  |

Рисунок 11. Шаблоны формы зубов

11. На слайде №8 выбрать один из синих квадратов, например 75% (рис. 12), нажать на квадрат правой кнопкой мыши, во всплывшем окне выбираем «размер и положение», (появляется справа) «формат фигуры», выбрать «сохранить пропорции». Кликнуть на квадрат, выбрать сохранить и вставить на слайд №7. На слайде №7 выделить синий квадрат и перенести его на зуб 11, уменьшая размеры квадрата, подогнать под размеры зуба (рис. 13).

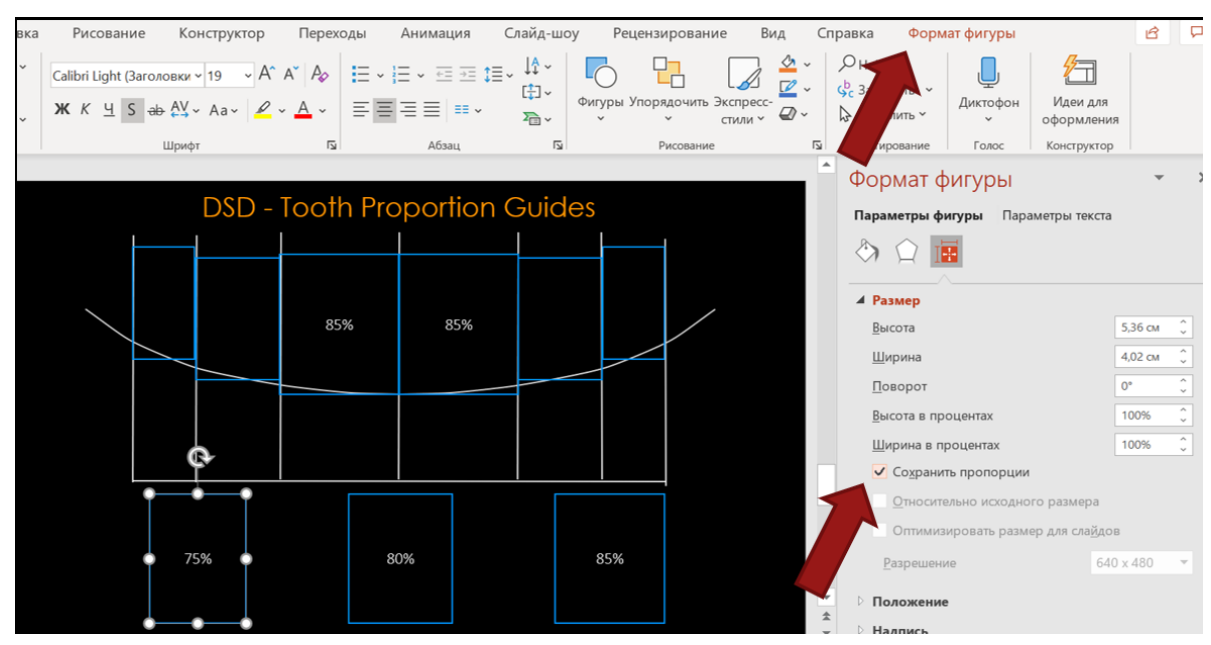

Рисунок 12. – Перепроектирование зубов с использованием шаблона решетки

золотого сечения и пропорции зубов

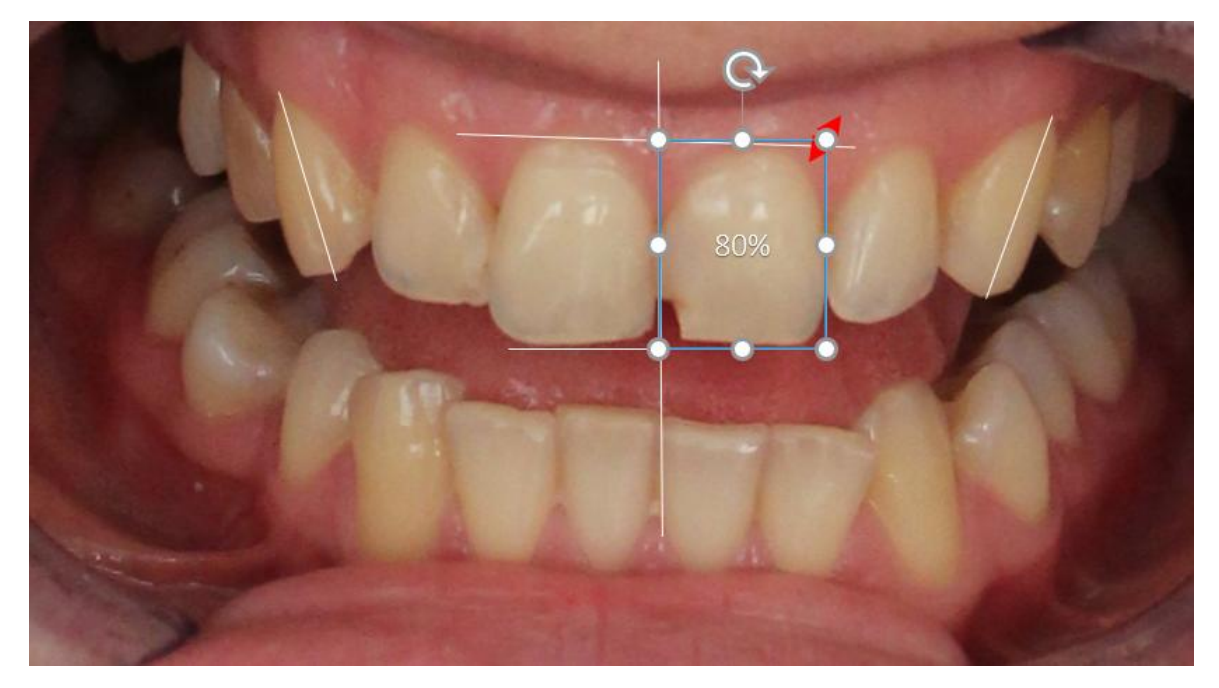

Рисунок 13. – Этап диагностики пропорции центрального резца

12. Скопировать линейку золотого сечения на слайде №9 (повторить все шаги сохранения пропорций) и перенести ее на слайд №7. Уменьшая/увеличивая линейку (тянуть за угол квадрата), вписать зубы 11, 21 в ячейки (рис. 14).

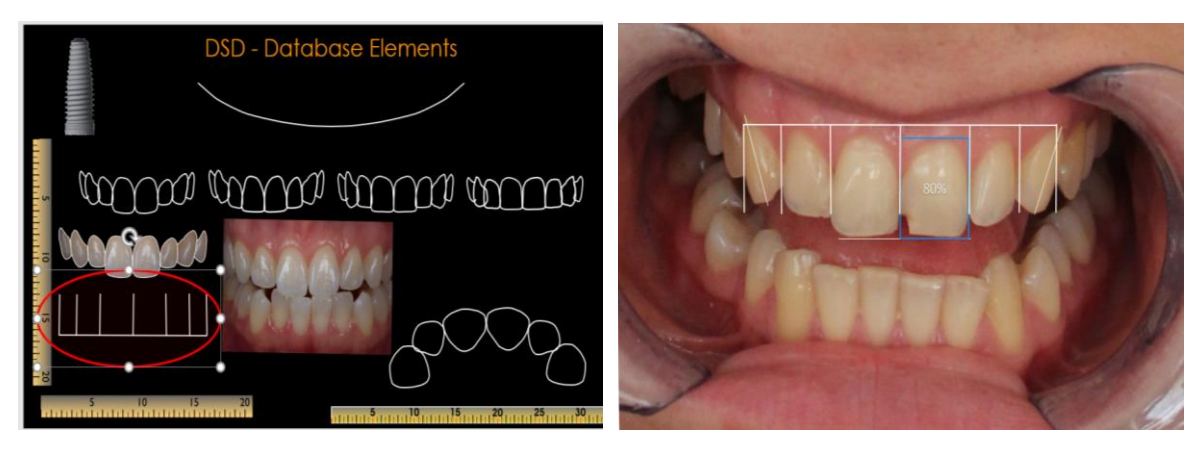

Рисунок 14. – Этап переноса линийки золотого сечения и ее адаптации на зубной ряд

13. Скопировать дугу на слайде №9 (сохранить пропорции) и перености на слайд №7. Располагая дугу на зубном ряду, ориентироваться на медиальные бугры зубов 1.6, 2.6. Таким же образом переносятся любые элементы: линейка, зубы, имланты. По-одному копировать, перенести зубы и расставить их по дуге, обращая внимание на зениты (творчский процесс) (рис. 15). Либо удерживая зажатой клавишу «ctrl» выделить все контуры зубов, одновременно копировать их и перености на слайд №17. Продублировать слайд (№10).

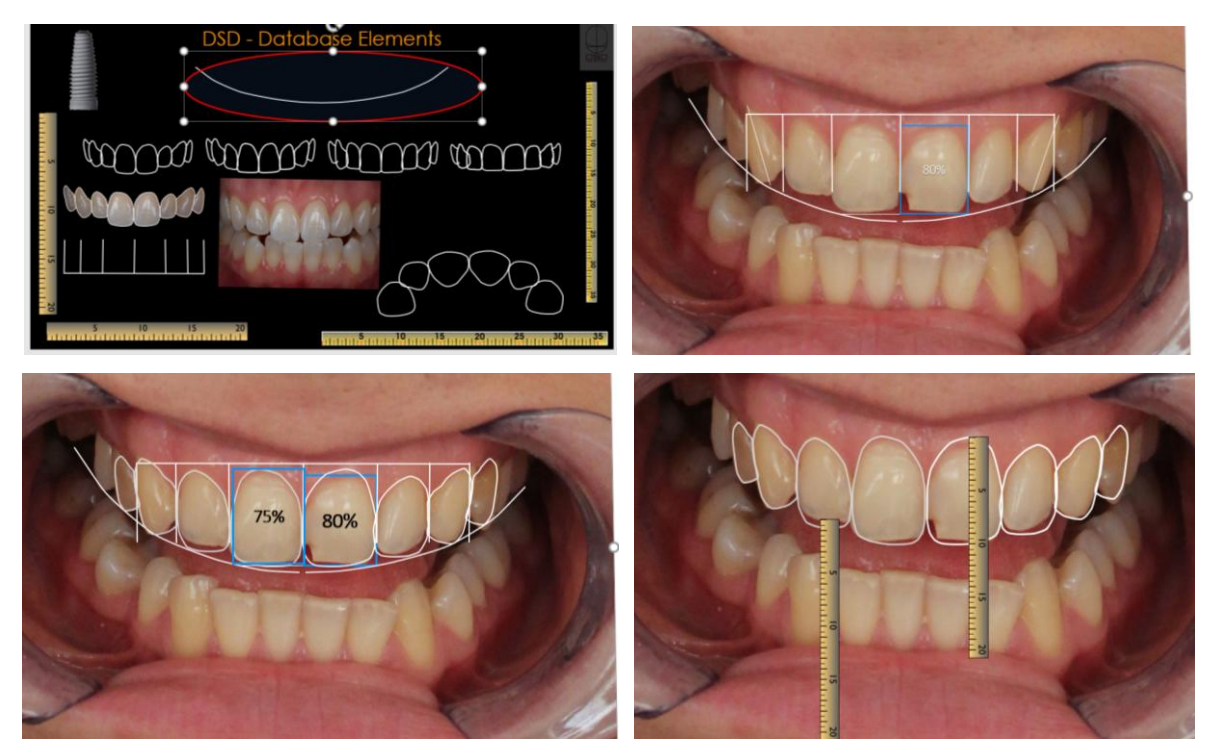

Рисунок 15. – Перенос и адаптация основных элементов (дуга, форма/размер зубов, линейка и т.д.)

14. **Цвет зубов**. На слайде №11 удалить с фото дугу, линейку. Продублировать слайд (№11). Выделить фото на слайде №11, дублировать фотографию («ctrl+D»), в верхнем окне выбрать «Упорядочить» и нажать «На задний план» (рис 16А). Таким образом на одном слайде размещаются 2 фотографии, наложенные друг на друга, и в данном случае цвет зубов будет тот же, что и у пациента. Нажать («ctrl+С»), кликнуть на контур зуба правой кнопкой мыши, во всплывающем окне выбрать «Формат рисунка», «заливка и границы», «Рисунок или текстура», «Буфер обмена» (рис. 16 Б, 16 В). Появляется окошко с зубом, нажать «Формат рисунка», «обрезка». Тянуть мышкой за контур белого квадрата (рис. 16 Г) и растягивать его так, чтобы в окошке появился зуб. Нажать на пустое пространство слайда и получается зуб естественного цвета. Проделать то же с другими зубами (рис. 16 Д). Убрать белвй контур зуба: выделить зуб, нажать «заливка и границы», «линия», выбираем «нет линий» (рис. 16 Е). Проделать так со всеми зубами (рис. 16 Ж).

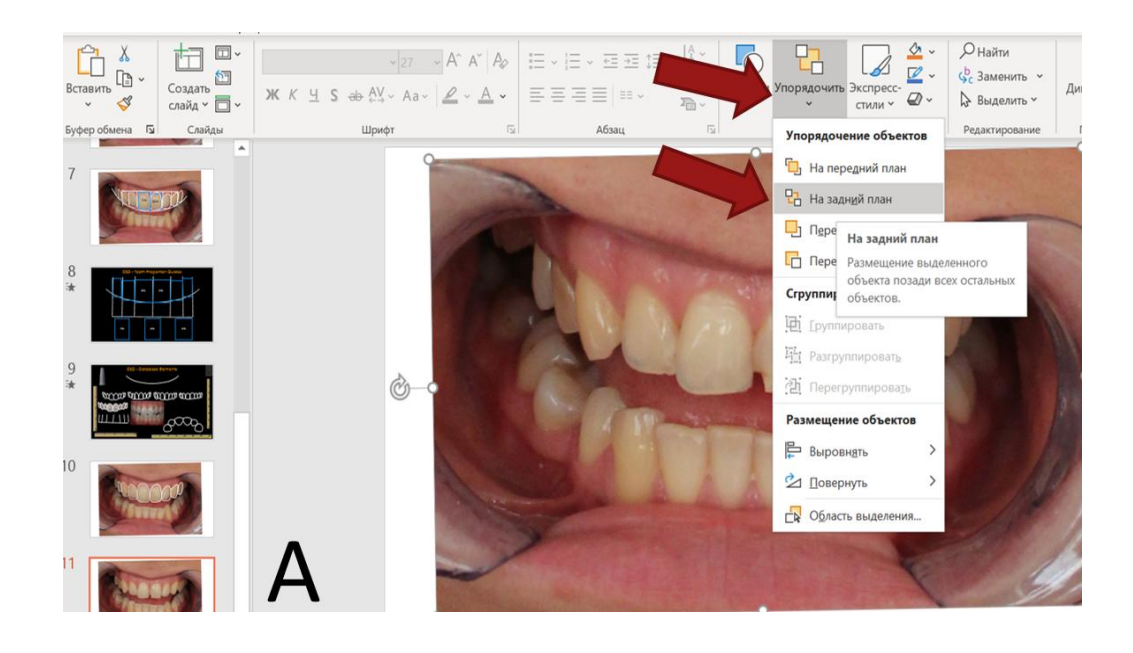

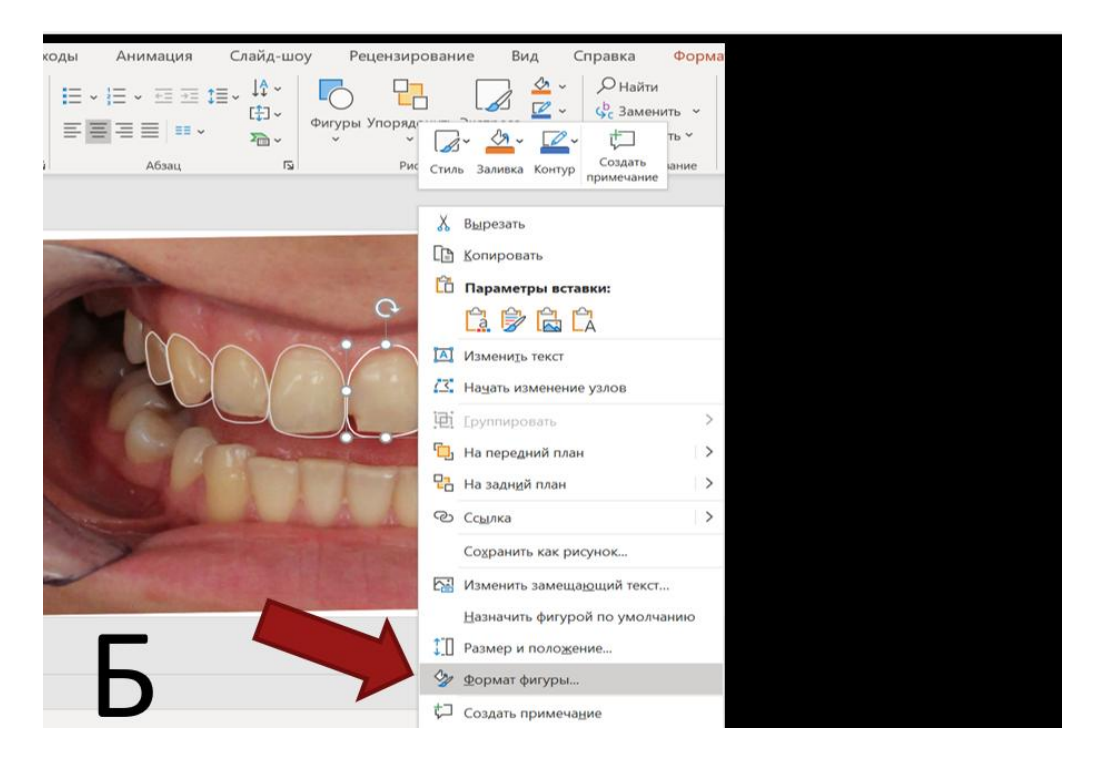

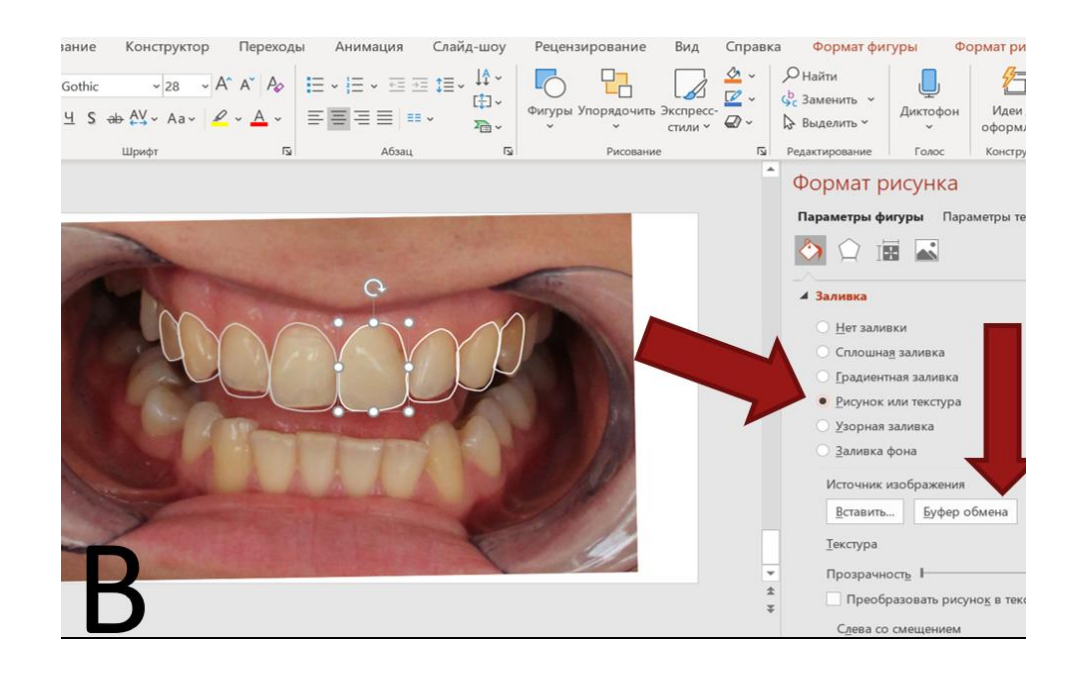

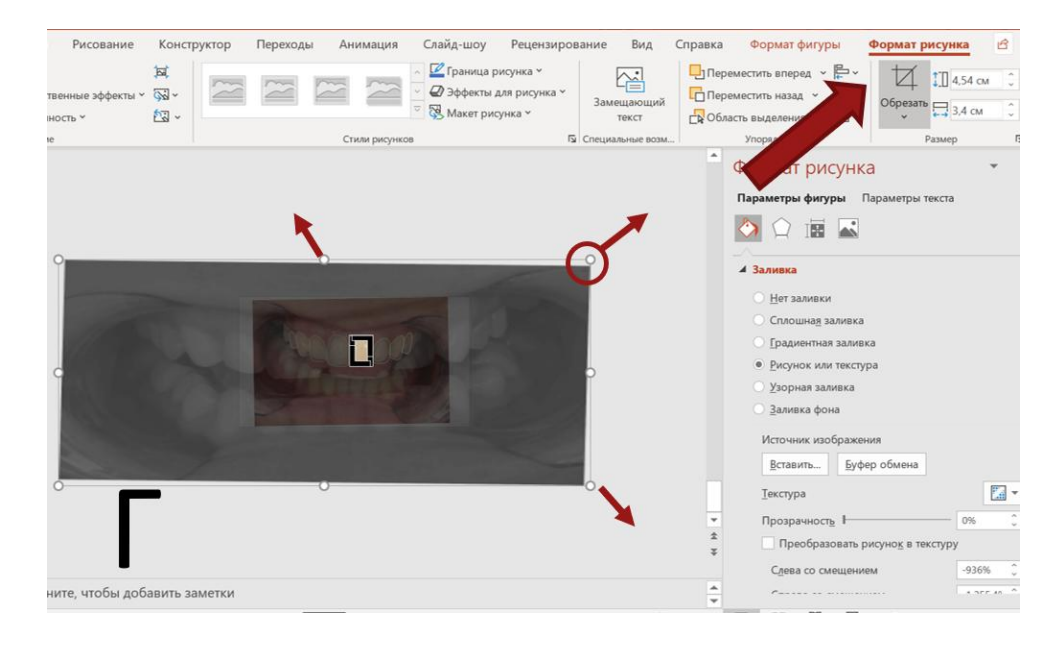

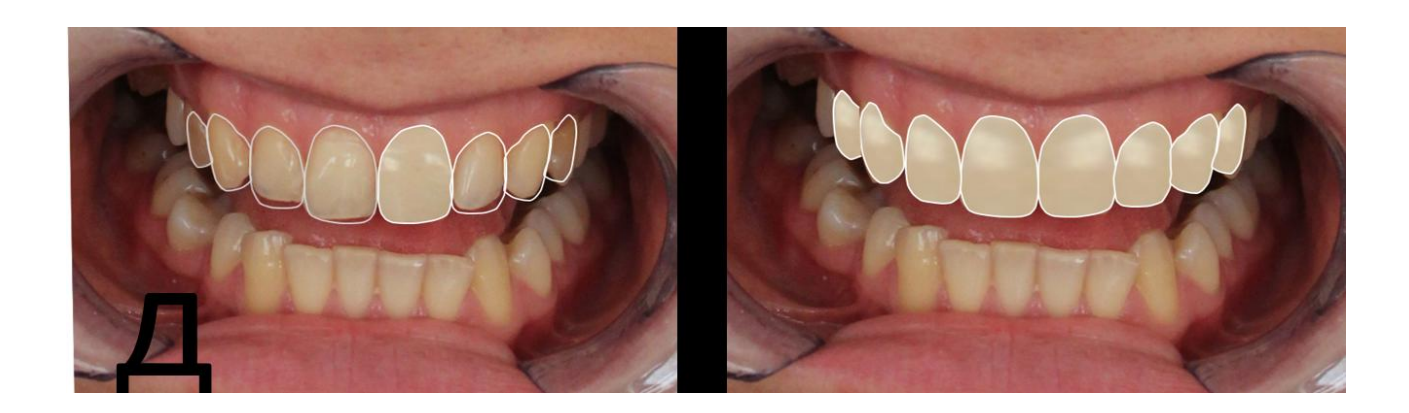

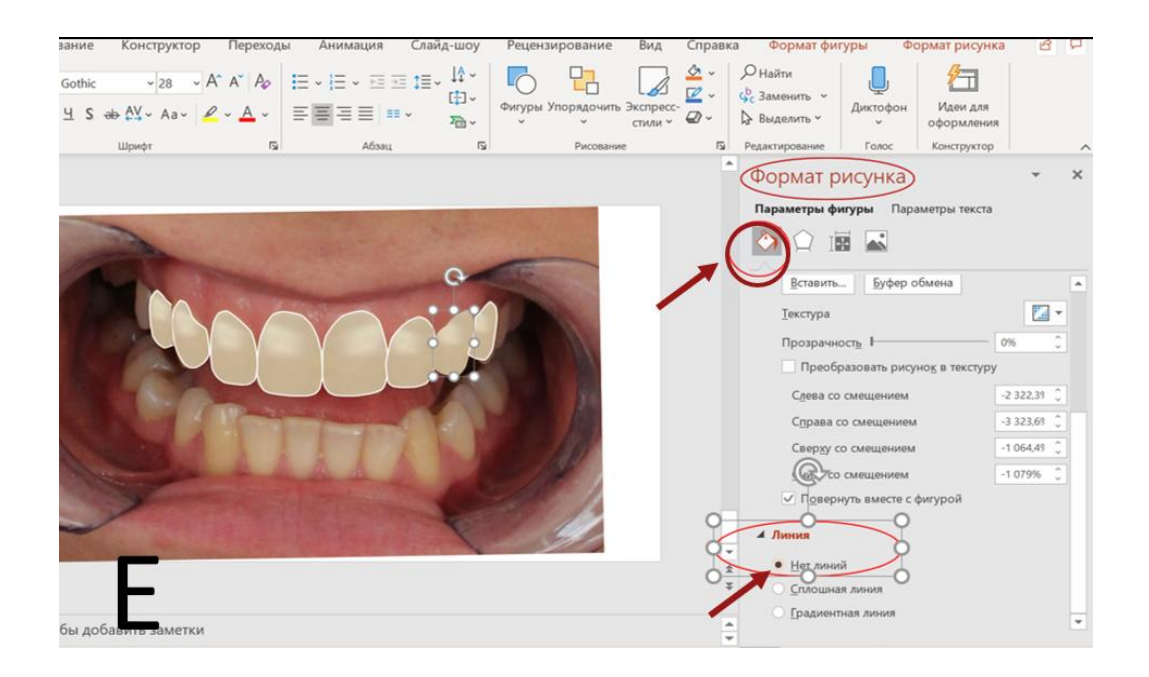

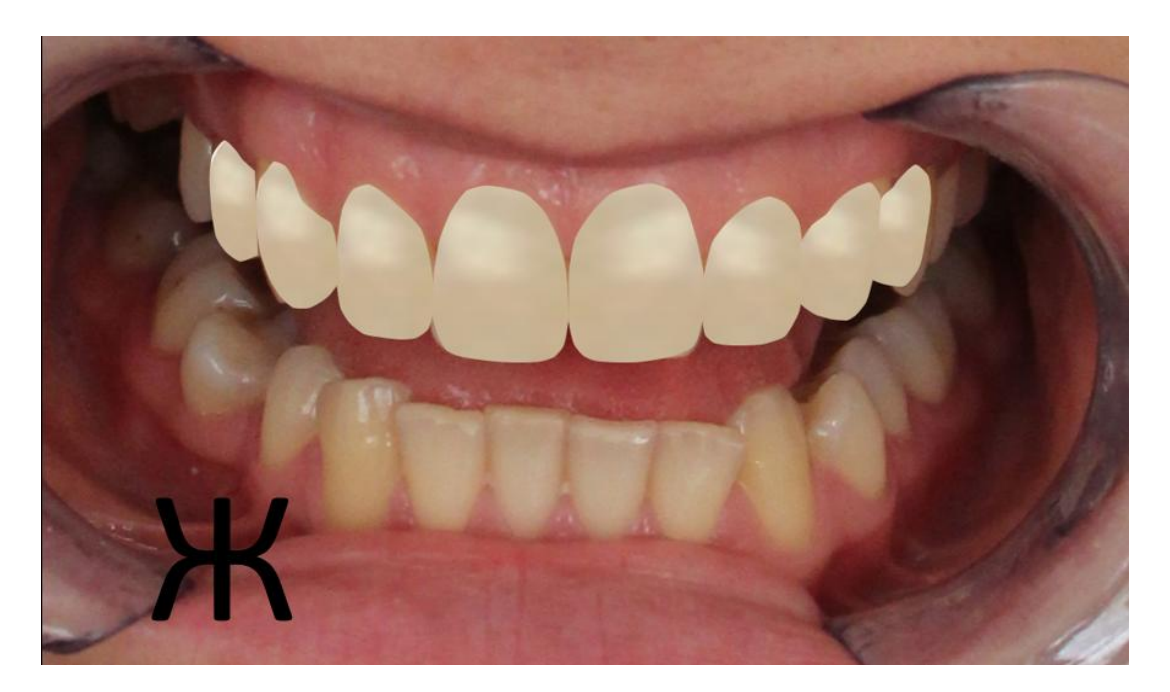

Рисунок 16. – Этапы переноса цвета зубов пациента на новые смоделированные зубы

15. **Перенос смоделированных зубов на фото без ретрактора.** Продублировать слайд №3 2 раза. На слайде №3 и №4 удалить все белые линии. На слайде №13 нажать на фото, выделить все зубы (удерживать «ctrl» и попорядку нажать на каждый зуб) «копировать». Перейти на слайд №3, кликнуть на фотографию, нажать «вставить» (рис.17).

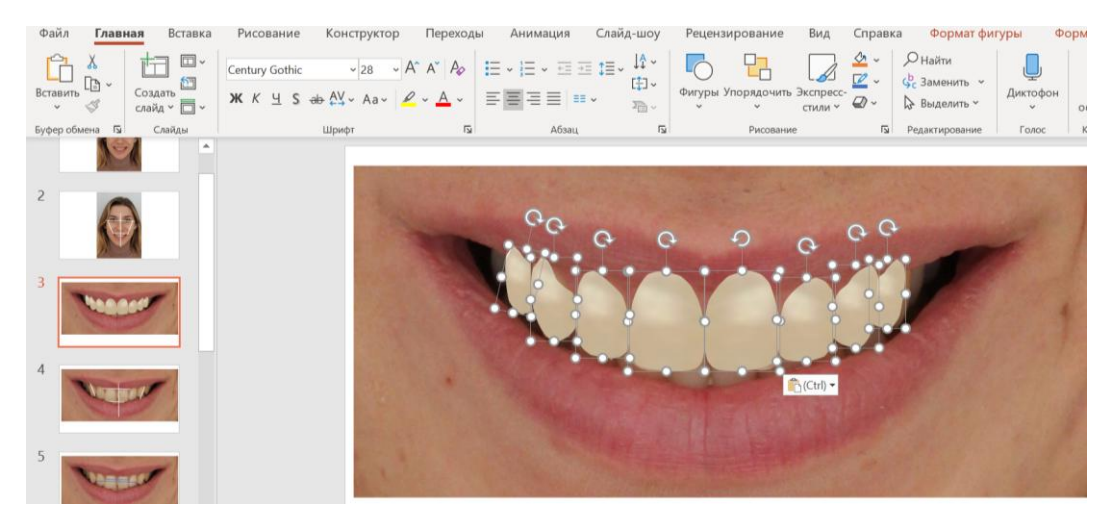

Рисунок 17. – Этап переноса смоделированных зубов на фотографию улыбки пациента без ретрактора

Перейти на слайд №4. На верхней панели выбрать вкладку «Фигуры», «Кривая» (рис. 18 А). Без выделения фотографии, обвести контуры верхней губы, обязятельно замкнуть кривую (рис. 18 Б). Нажать на фото, «ctrl+C», нажать правой кнопкой мыши на губу, выбрать «заливка и границы», «рисунок или текстура». Нажать на губу, выбрать «копировать», перейти на слайд с зубами №3, нажать «вставить». Повторить шаги как при при вставке цвета зубов (рис. 18 В, 18 Г).

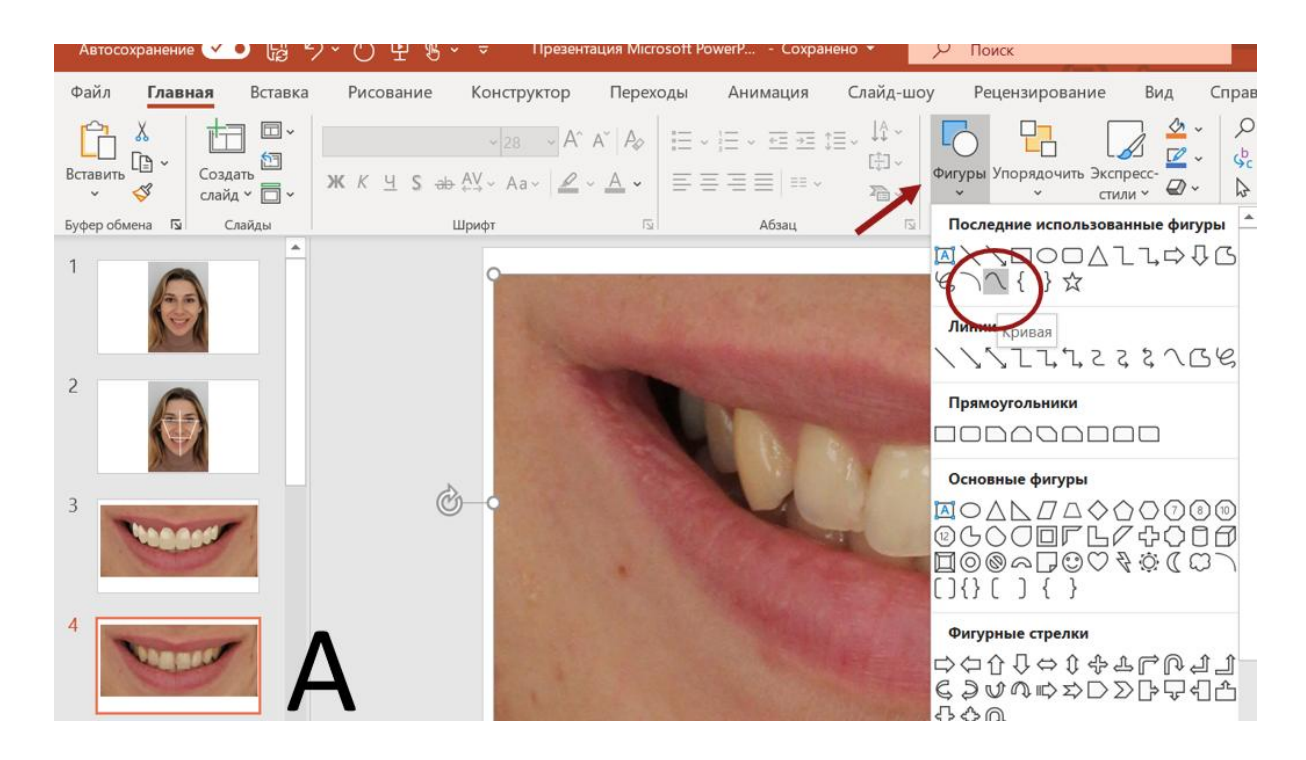

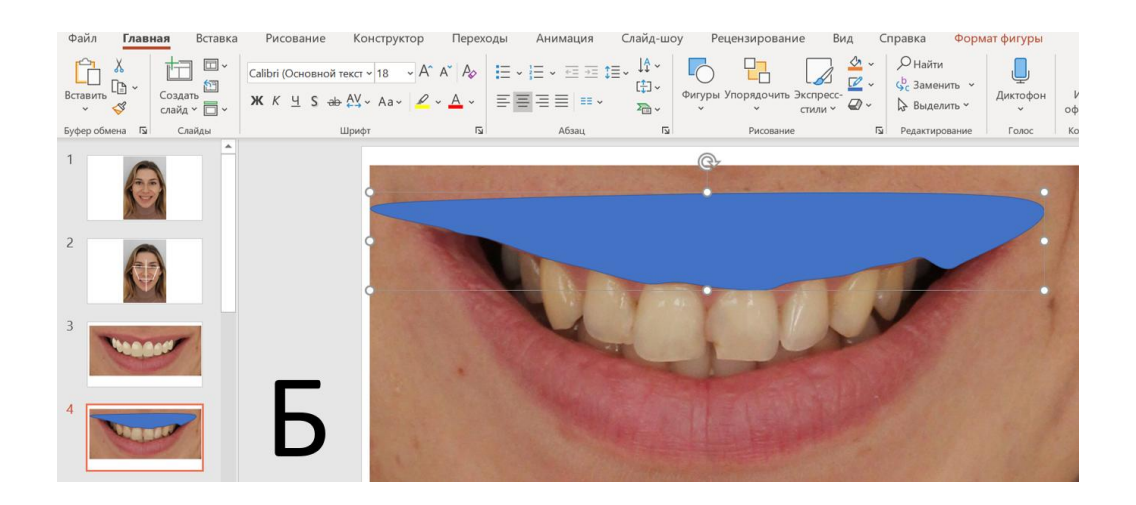

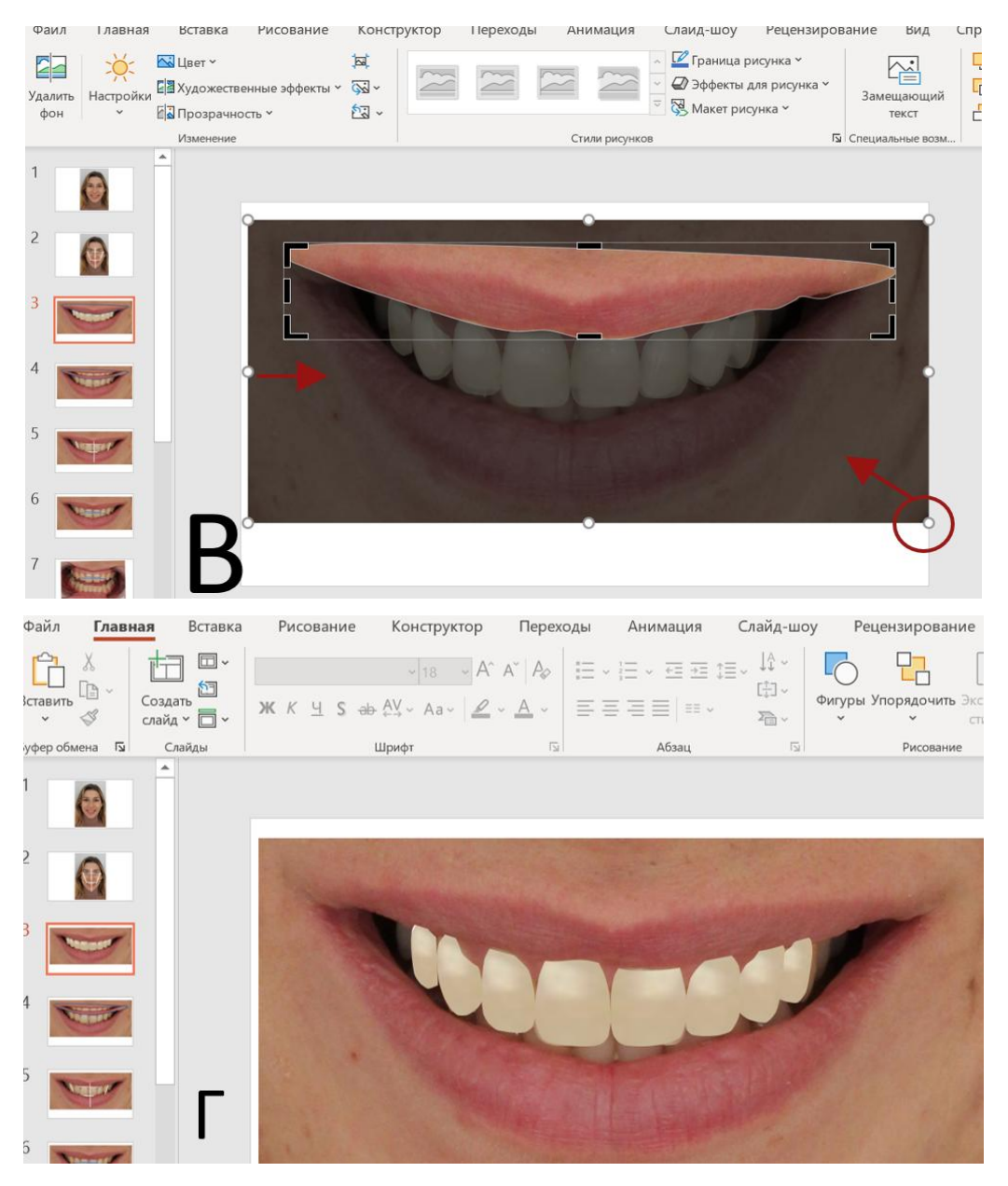

Рисунок 18. – Этапы закрытия зубов губой

### **16. Демонстрация полученного результата.**

Правой кнопкой мыши выделить фото на слайде №3, во всплывающем окне выбрать «обрезать» (рис. 19 А). Уменьшить масштаб до 10%. При появлении черной рамки, потянуть за края, тем самым освободить все лицо (рис. 19 Б, 19 В, 19 Г). Нажать ESC. Выделить все («ctrl» + «А»). Нажать «Упорядочить», выбрать «Сгруппировать» (рис. 19 Д). Выбрать «Формат рисунка», поставить галочку «Сохранить пропорции» (рис. 19 Е).

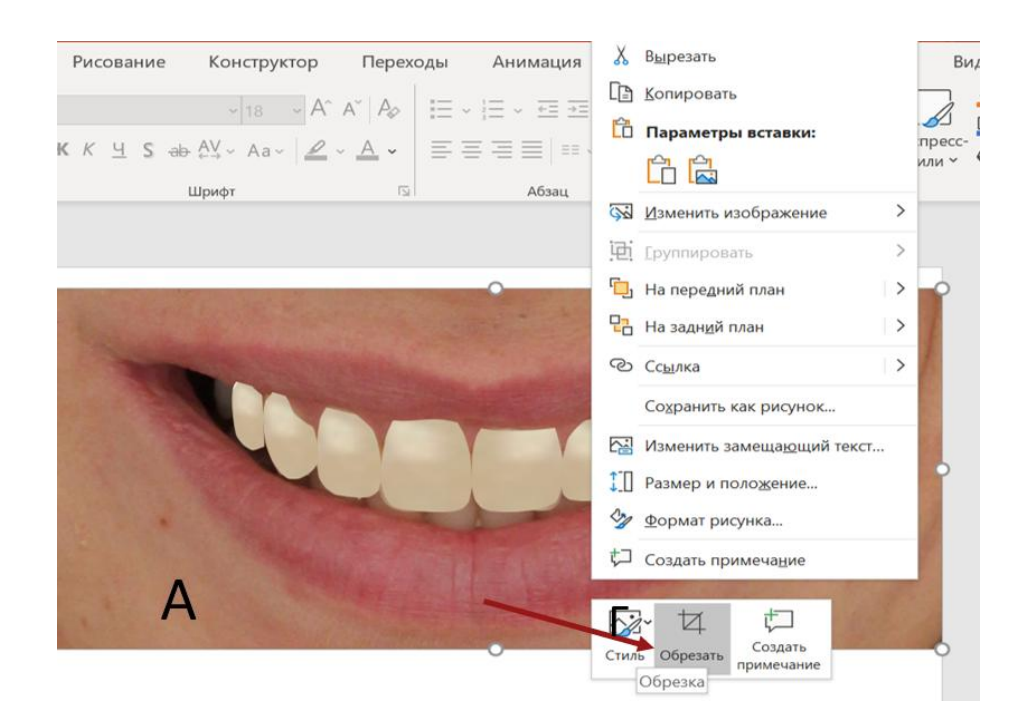

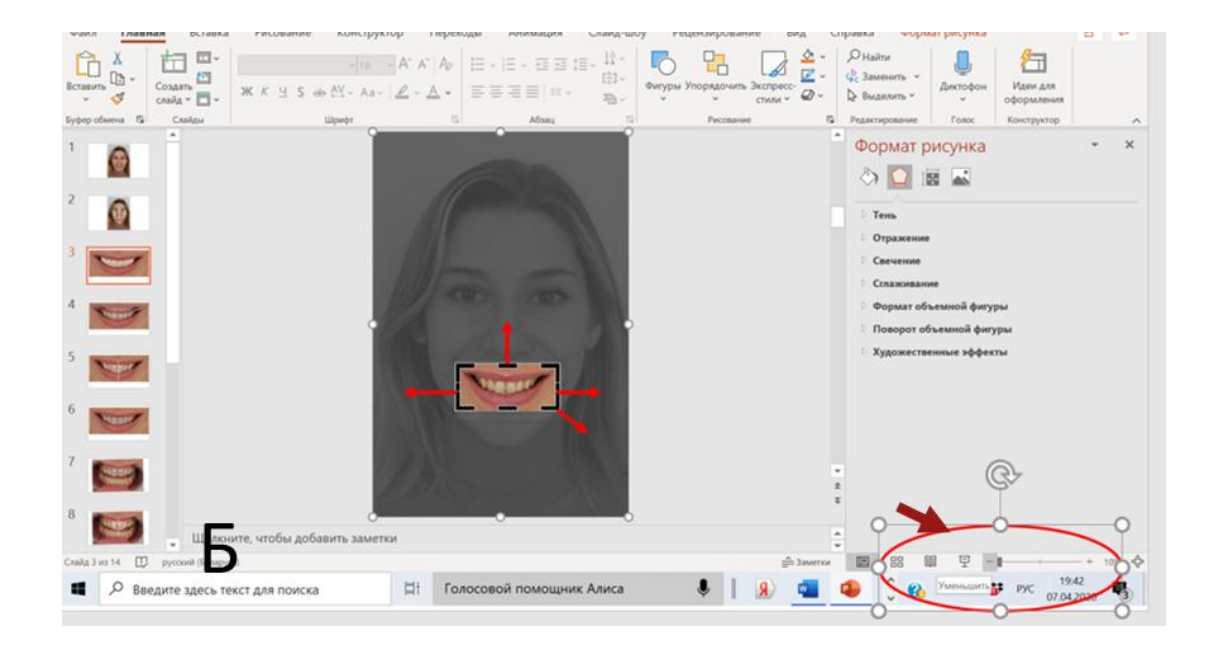

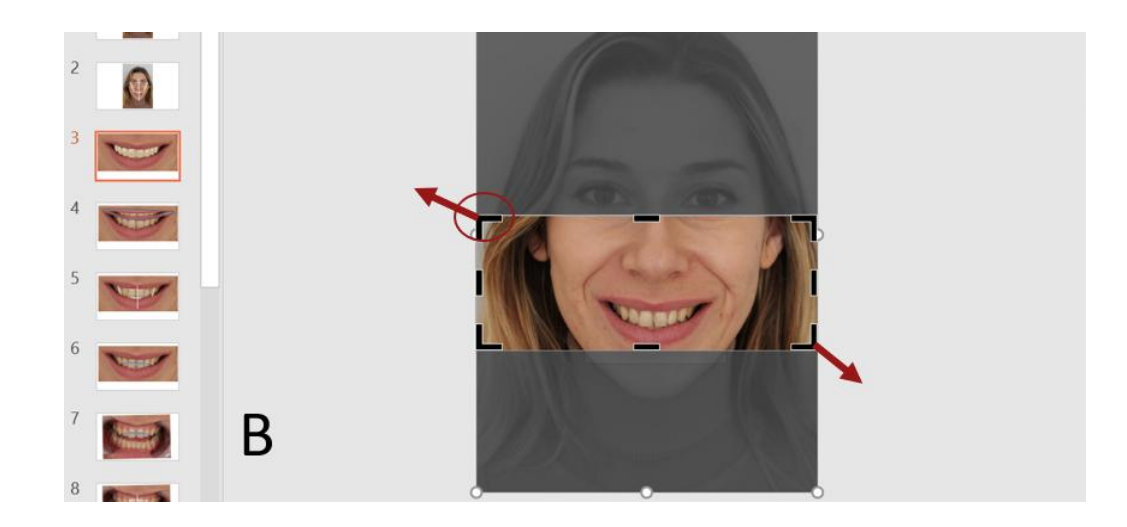

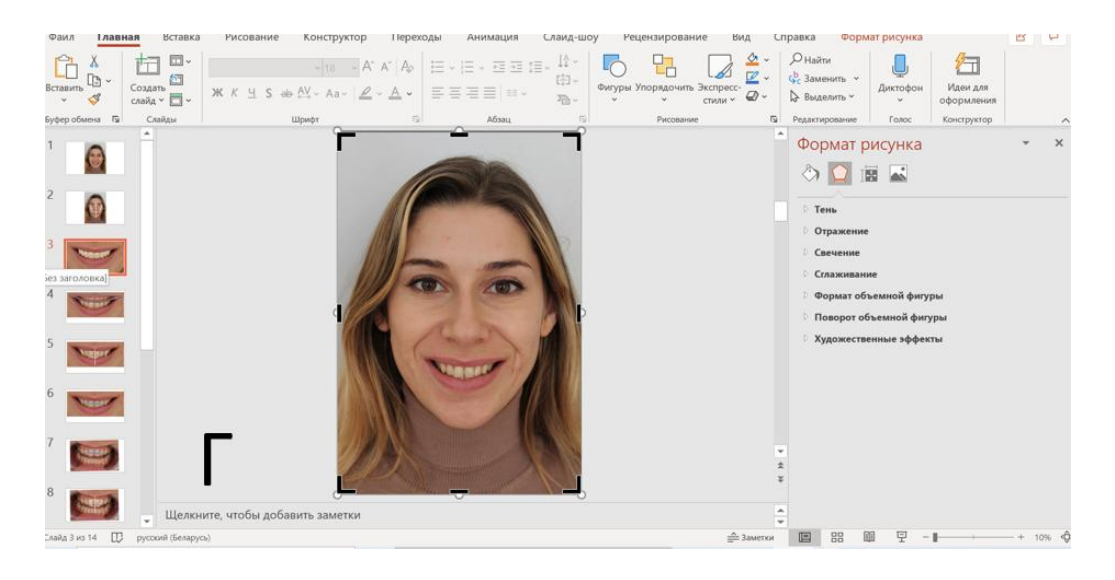

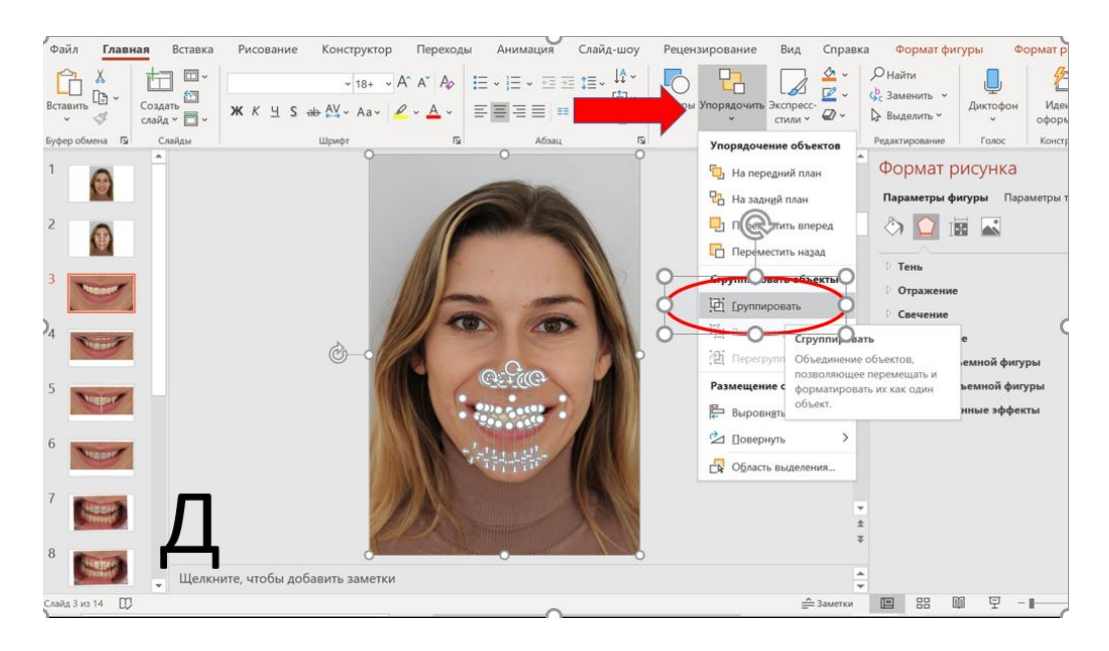

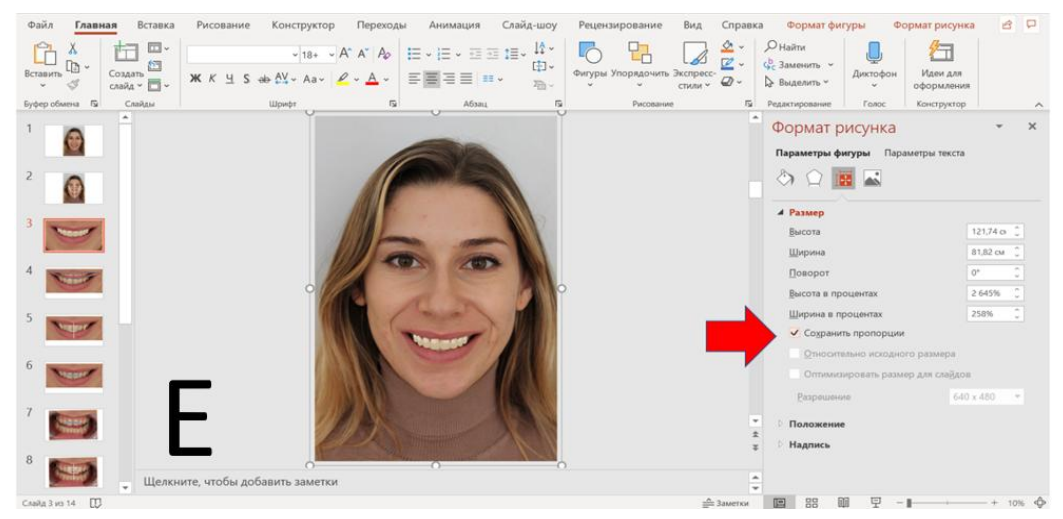

Рисунок 19. – Этапы демонстрации окончательного результата

Фотографию пациента скопировать на чистый слайд (ДО) и рядом разместить новую фотографию с готовым дизайном цифровой улыбки (ПОСЛЕ) для демонстрации пациенту (рис. 20).

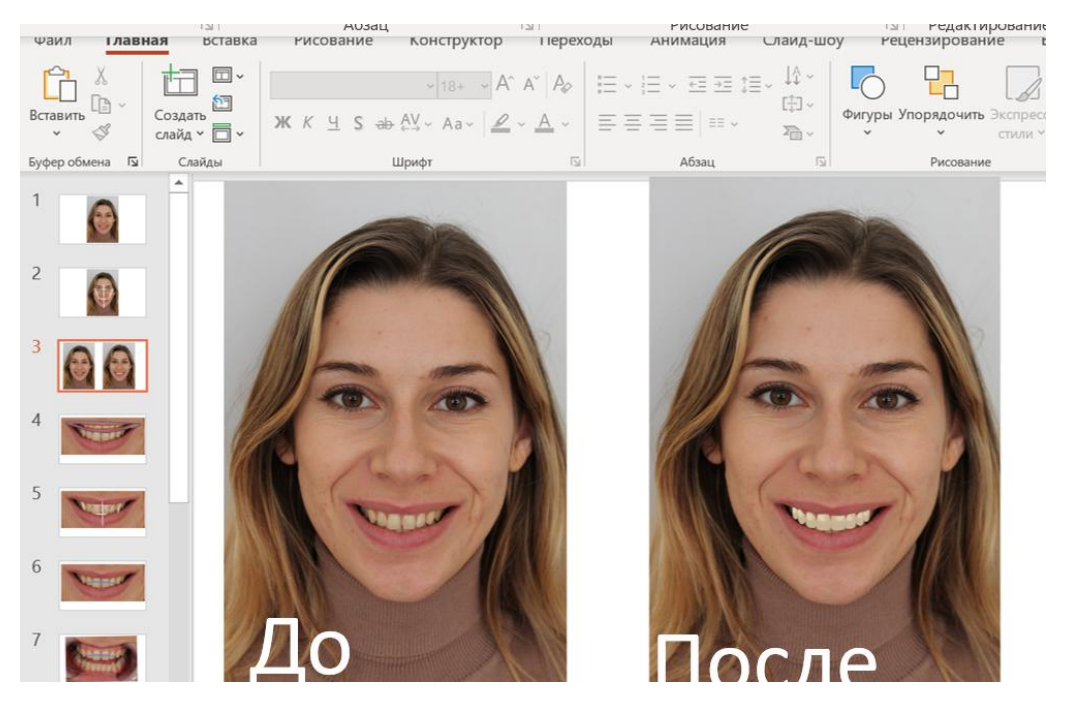

Рисунок 20. – Демонстрация окончательного результата пациенту

Временные затраты на создание данного (простого) проекта составляют 15 минут, что позволяет врачу-стоматологу даже в первое посещение продемонстрировать пациенту ожидаемый результат лечения. Возможности DSD достаточно широки. Форму зубов можно нарисовать самостоятельно или использовать готовый шаблоны.

Несомненный плюс DSD – в возможности провести тест-драйв новых зубов. В зуботехнической лаборатории на гипсовой модели с помощью воска моделируют новые реставрации (wax – up). Такую модель с восковым моделированием зубов используют для изготовления силиконового шаблона, который наполняют пластмассой и устанавливают на исходную модель челюсти для изготовления непрямых реставраций.

С использованием пробных реставраций проверяются положение режущего края, условия функционирования окончательных реставраций, включающие дикцию и эстетику (положение губ, вертикальное соотношение челюстей, положение и внешний вид фронтальных зубов). При малейшем неудобстве в модель вносят изменения.

Пробные реставрации применяются для максимального сохранения здоровой эмали при планировании непрямой реставрации, точной оценки объема вестибулярной поверхности будущего микропротеза, определения длины, а значит, и объема препарирования режущего края. Mock up является объективным и эффективным инструментом для коммуникации между стоматологом, пациентом и техником. Этот метод особенно необходим при планировании лечения у пациентов с высокими эстетическими требованиями, так как позволяет создать трехмерную модель будущего результата лечения в полости рта достаточно безопасно и достоверно. После этого в лаборатории приступают к изготовлению самой реставрации – протеза, винира, коронки.

Изобретение компьютерных технологий, которые позволили проектировать и реставрировать, значительно повлияли на эстетическую стоматологию за счѐт облегчения лабораторных и клинических этапов. Рассмотрим подробнее, что из себя представляют приложение DSD и устройство CAD/CAM. Последнее включает в себя внутриротовую камеру, компьютер и фрезерный станок. Стоматолог снимает виртуальный оттиск, с помощью внутриротовой камеры, что имеет большое преимущество по сравнению с обычным снятием оттиска. Старый метод нередко вызывал рвотный рефлекс у пациента, что приводило к дискомфорту. Дальнейшая работа проходит без участия пациента, на компьютере, в котором присутствует программа DSD вместе с CAD/CAM. Информация, которая снимается с внутриротовой камеры, поступает в компьютер. Стоматолог создаёт 3D модель будущего протеза, который в дальнейшем будет наложен на фотографию пациента. По длительности это работа обычно занимает до 2 часов. После окончательного результата, который удовлетворяет по всем параметрам и пациента, и стоматолога, 3D модель сохраняется и отправляется на фрезерный станок, где изготавливается будущий протез, который доставляется в стоматологический кабинет и примеряется пациентом.

31

Преимуществом данных технологий является, высокая точность в изготовлении, по сравнению с ручной работой ортопеда. В некоторых работах показаны различия в точности между фрезерованными и традиционно сформированными макетами по сравнению с оригинальным воском и сделаны выводы, что цифровые технологии обеспечивают высокую точность в изготовлении любой работы, чем это сделано вручную. Вторым, не менее важным плюсом CAD/CAM, является безболезненность и максимальный комфорт для пациента. Следующим преимуществом цифрового дизайна улыбки является экономия времени для обработки всех данных пациента и создания прообраза модели будущей реставрации. Не менее важным достоинством DSD является то, что пациент способен заранее увидеть результат лечения и подкорректировать что-то в определѐнных местах. Цифровой дизайн улыбки обеспечивает реабилитационное эстетические планирование, что создаѐт лучшую коммуникацию между специалистом и пациентом. Также нельзя не отметить, что технологии CAD/CAM позволяют изготовить любую модель в самых сложных клинических ситуациях.

Перечислив все достоинства DSD, а также и CAD/CAM, стоит отметить и недостатки этих технологий. Коронки, виниры, протезы, изготовленные с помощью DSD и CAD/CAM стоят в 3 раза дороже, чем обычные, которые изготовлены зубным техником. Не менее важным недостатком является сложность технического оснащения и длительность процесса подготовки кадров для работы на высокоточных станках с применением CAD/ CAM технологий в сочетании с DSD.

Внедрение цифровых технологий намного облегчило работу стоматологов. Они дают возможность врачам доступно объяснить курс лечения и наглядно показать корректировки, которые будут произведены. Надо отметить, что уже на начальных этапах работы пациент способен внести свои предложения. Технология CAD/CAM позволяет точно и быстро производить все процедуры, которые раньше при обычном методе занимали несколько дней. Данные технологии в сочетании с DSD обеспечивают предсказуемые и точные реставрации из материалов с лучшими физическими и эстетическими свойствами.

32

#### **ЗАКЛЮЧЕНИЕ**

Современная стоматология направлена на удовлетворение повышенных требований пациентов к эстетике их улыбки. DSD – инструмент планирования стоматологического лечения, снижающий количество корректировок, повышающий предсказуемость окончательного результата и позволяющий участвовать пациенту непосредственно в процессе создания его новой красивой улыбки, что повышает уровень доверия между врачом и пациентом. Таким образом, этап предварительного создания цифровой улыбки позволяет проводить лечение на более высоком уровне, что оценят не только коллеги, но и пациенты.

### **СПИСОК ЛИТЕРАТУРЫ**

1. Адгезивная фиксация эстетических реставраций и конструкций в стоматологии / Н.А. Юдина, В.П. Кавецкий, О.Н. Манюк, Д.К. Медведская, Т.Ю. Мельникова, О.В. Юрис*. –* Минск : БелМАПО, 2019. – 220 с.

2. Лопатин, О. А. Методы повышения эффективности визуализации в терапевтической стоматологии / О.А. Лопатин // Современная стоматология,  $2016. - N921. - C. 66 - 69.$ 

3. Луцкая, И.К. Обоснование выбора оптических устройств в терапевтической стоматологии / И.К. Луцкая, О.А. Лопатин // Медицинские новости, 2012. – № 8. – С. 62–65.

4. Питижан, Б. Введение в технику фотографирования в полости рта / Б. Питижан // ДентАрт, 1999. – № 2. – С. 59–67.

5. Радлинский, С.В. Реставрационные конструкции переднего и бокового зубов / С.В. Радлинский // ДентАрт, 1996. – № 4. – С. 22–24.

6. Юдина, Н.А Применение цифрового дизайна улыбки (DSD) на стоматологическом приеме / Н.А. Юдина, Д.К. Медведская // Стоматологический журнал, 2020. – № 2. – С. 162–171.

7. Alghazzawi, TF. Advancements in CAD/CAM technology: Options for practical implementation / TF. Alghazzawi, // Journal of Prosthodontic Research, 2016. – Vol. 60. – P. 72–84.

8. Aschheim, K.W. Esthetic Dentistry / K.W. Aschheim, B.G. Dale. – St. Luis : Mosby. – P. 268–287.

9. Evolution of aesthetic dentistry / M.B. Blatz, G. Chiche, O. Bahat, R. Roblee, C. Coachman, H.O. Heymann // Journal of Dental Research, 2019. – Vol. 98. – P. 1294–1304.

10. Bonatz, V. Dental Photography for Experts. Landau / Bonatz Verlag, 1999. – P. 817.

11.  $C \Box$  elik, G. Computer aided dentistry and current  $CAD/CAM$  systems / G. C $\Box$ elik, A. U $\Box$ s $\Box$ u $\Box$ mez, T. Sari // Cumhuriyet Dental Journal, 2013. – Vol. 16. – P. 74–82.

12. Dental restorative digital workflow: digital smile design from aesthetic to function / G. Cervino, L. Fiorillo, A.V. Arzukanyan, G. Spagnuolo, M. Cicciù // Dentistry Journal, 2019. – Vol. 7. – P. 30.

13. Christensen, G.J. Clinical Cameras, Digital/CRA / G.J. Christensen // Newsletter, February 2002. – P. 12.

14. Christensen, G.J. Intraoral Cameras 2001/CRA / / G.J. Christensen // Newsletter, 2001. – P. 34.

15. Coachman, C. Dynamic documentation of the smile and the 2D/3D digital smile design process / C. Coachman, M.A. Calamita, N. Sesma // The International Journal of Periodontics & Restorative Dentistry, 2017. – Vol. 37. – P. 183–193.

16. Smile design: from digital treatment planning to clinical reality / C. Coachman, E. Van Dooren, G. Gürel [et al.]. – In: Cohen M, ed. Interdisciplinary Treatment Planning, Vol II, Comprehensive Case Studies*.* Chicago, IL: Quintessence Publishing, 2012. – P. 119–174.

17. Digital smile design and mock-up technique for esthetic treatment planning with porcelain laminate veneers / P.P. Garcia, R.G. da Costa, M. Calgaro, A.V. Ritter, G.M. Correr, L.F. da Cunha [et al.] // Journal of Conservative Dentistry, 2018. – Vol. 21. – P. 455–458.

18. Goldstein, C.E. Imaging in Esthetic Dentistry / C.E. Goldstein, R.E. Goldstein, D.A. Garber // Quintessence Publishing, 1998. – P. 15–52.

19. Gürel, G. Permanent diagnostic provisional restorations for predictable results when redesigning smiles / G. Gürel, N. Bichacho // Practical procedures and aesthetic dentistry, 2006. – Vol. 18. – P. 281–286.

20. Hein, S. Основы стоматологической фотографии. Часть 2 / S. Hein // Новое в стоматологии, 2016. – № 1. – С. 84–90.

21. Hein, S. Основы стоматологической фотографии. Часть 3 / S. Hein // Новое в стоматологии, 2016. – № 2. – С. 92–99.

22. Heir, S. Основы стоматологической фотографии. Часть 4 / S. Heir // Новое в стоматологии, 2016. – № 3. – С. 62–74.

23. Trueness of CAD/CAM digitization with a desktop scanner – an in vitro study / G. Joós-Kovács, B. Vecsei, S. Körmendi, V.A. Gyarmathy, J. Borbély, P. Hermann // BMC Oral Health, 2019. – Vol. 19. – P. 1–14.

24. Kim, R.J. Trueness of digital intraoral impression in reproducing multiple implant position / R.J. Kim, G.I. Benic, J.M. Park // PLoS ONE, 2019. – e0222070.

25. Contemporary full-mouth rehabilitation using a digital smile design in combination with conventional and computer-aided design/manufacturing restorative materials in a patient with bruxism / Lee JH, Kim SH, Han JS, Yeo ISL, Yoon HI. // Medicine, 2019. – Vol. 98. – e18164.

26. Impact of digital intraoral scan strategies on the impression accuracy using the TRIOS Pod scanner / P. Müller, A. Ender, T. Joda, J. Katsoulis // Quintessence International, 2016. – Vol. 47. – P. 343–349.

27. Fully digital workflow, integrating dental scan, smile design and CAD-CAM: case report / M. Stanley, A.G. Paz, I. Miguel, C. Coachman // BMC Oral Health, 2018. – Vol. 18. – P. 134.

28. The Latest Intraoral Photography. – Tokyo : Ishiyaku Publishers, 1992. – P. 10–34.

29. Wander, P.A. Dental Photography / P.A. Wander, P.D. Gordon. – London : BDJ, 1987. – 17 р.

Учебное издание

**Юдина** Наталья Александровна **Манюк** Ольга Николаевна **Медведская** Диана Константиновна

# АЛГОРИТМ СОЗДАНИЯ ДИЗАЙНА ЦИФРОВОЙ УЛЫБКИ Учебно-методическое пособие

В авторской редакции

Подписано в печать 28.06.2021. Формат 60х84/16. Бумага «Discovery». Печать ризография. Гарнитура «Times New Roman». Печ. л. 2,19. Уч.- изд. л. 4,7. Тираж 120 экз. Заказ 118. Издатель и полиграфическое исполнение – государственное учреждение образования «Белорусская медицинская академия последипломного образования». Свидетельство о государственной регистрации издателя, изготовителя, распространителя печатных изданий № 1/136 от 08.01.2014. Свидетельство о государственной регистрации издателя, изготовителя, распространителя печатных изданий № 3/1275 от 23.05.2016. 220013, г. Минск, ул. П. Бровки, 3, кор.3.

# МИНИСТЕРСТВО ЗДРАВООХРАНЕНИЯ РЕСПУБЛИКИ БЕЛАРУСЬ

# ГОСУДАРСТВЕННОЕ УЧРЕЖДЕНИЕ ОБРАЗОВАНИЯ «БЕЛОРУССКАЯ МЕДИЦИНСКАЯ АКАДЕМИЯ ПОСЛЕДИПЛОМНОГО ОБРАЗОВАНИЯ»

Кафедра общей стоматологии

# **Н. А. Юдина О.Н. Манюк Д.К. Медведская**

# **АЛГОРИТМ СОЗДАНИЯ ДИЗАЙНА ЦИФРОВОЙ УЛЫБКИ**

Минск БелМАПО 2021